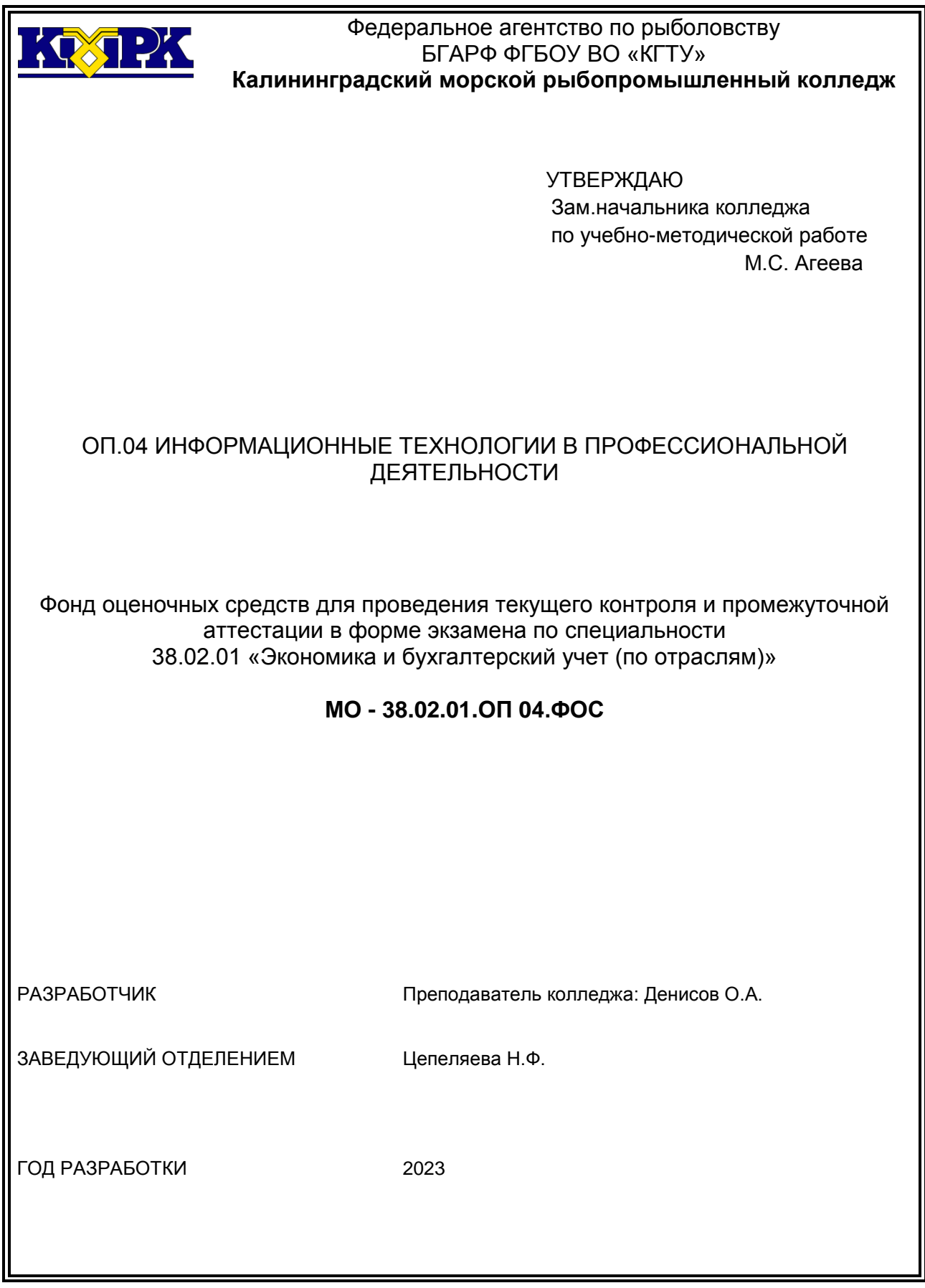

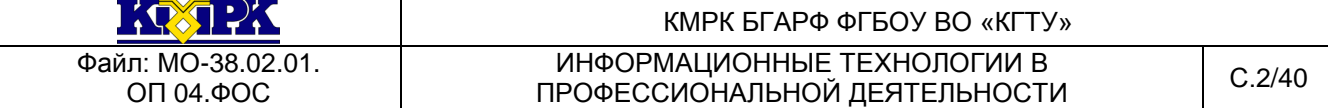

Фонд оценочных средств для проведения текущего контроля и промежуточной аттестации в форме дифференцированного зачета по дисциплине ОП 04. «Информационные технологии в профессиональной деятельности» разработан на основе ФГОС СПО по специальности 38.02.01 «Экономика и бухгалтерский учет (по отраслям)», рабочей программы учебной дисциплины ОП 04. и Порядка о текущем контроле успеваемости и промежуточной аттестации обучающихся.

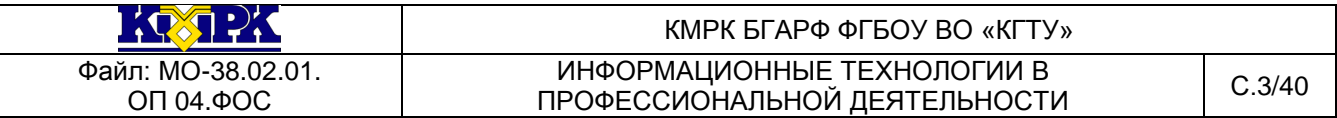

## СОДЕРЖАНИЕ

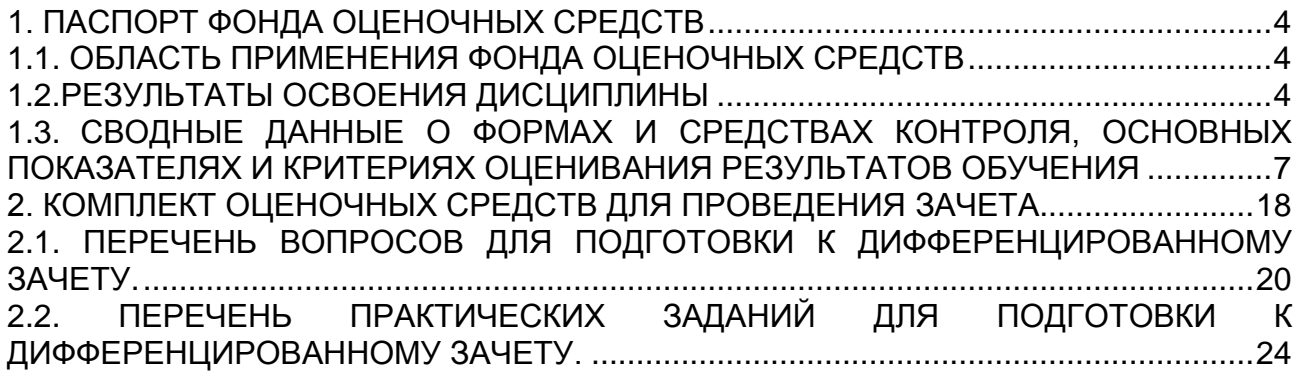

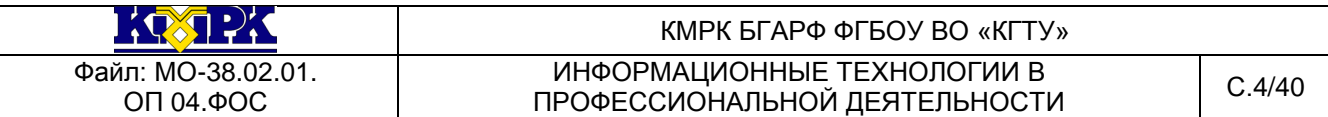

## <span id="page-3-0"></span>1. ПАСПОРТ ФОНДА ОЦЕНОЧНЫХ СРЕДСТВ

1.1. Область применения фонда оценочных средств

<span id="page-3-1"></span>Фонд оценочных средств предназначен для оценки результатов освоения учебной дисциплины ОП 04.Информационные технологии в профессиональной деятельности.

## 1.2. Результаты освоения дисциплины

<span id="page-3-2"></span>В результате контроля и оценки по учебной дисциплине осуществляется комплексная проверка частичного освоения следующих профессиональных и общих компетенций:

#### *общие компетенции:*

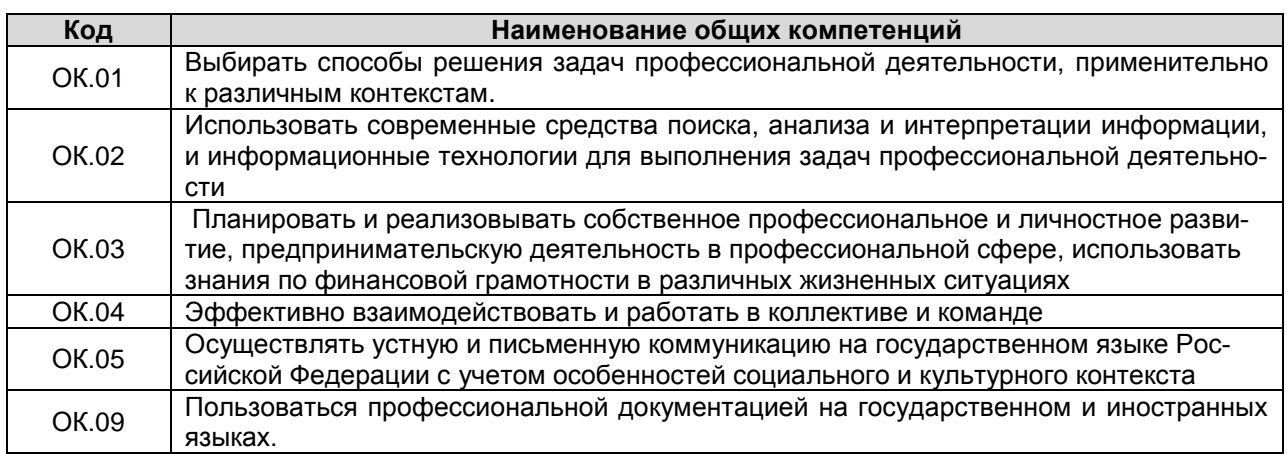

#### *профессиональные компетенции:*

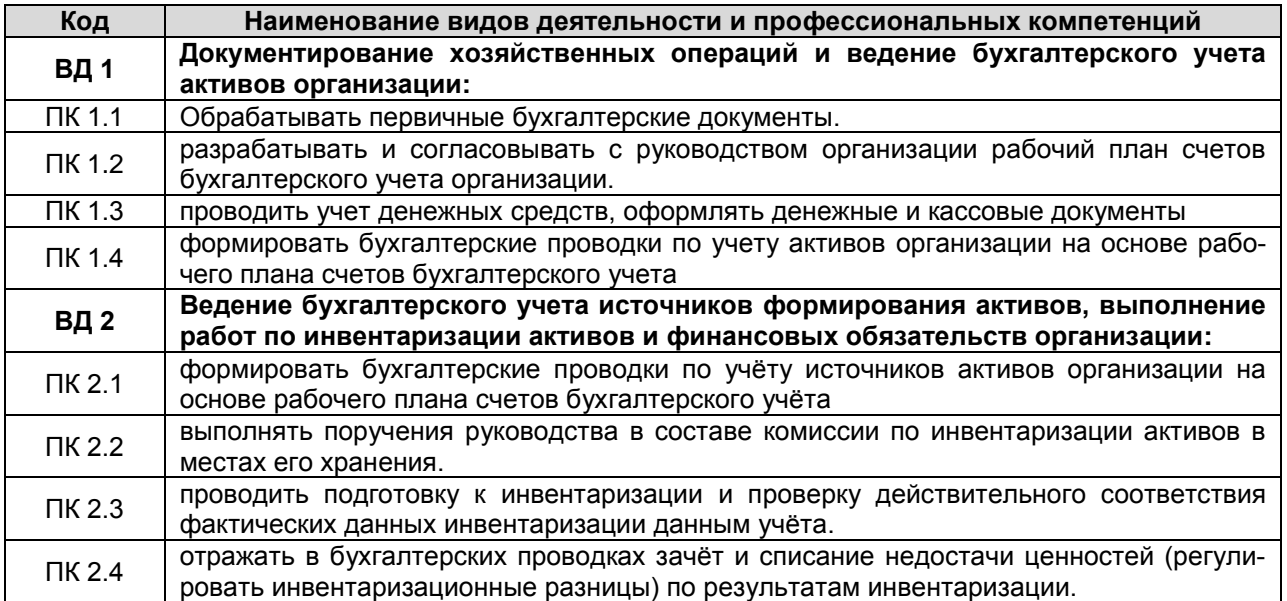

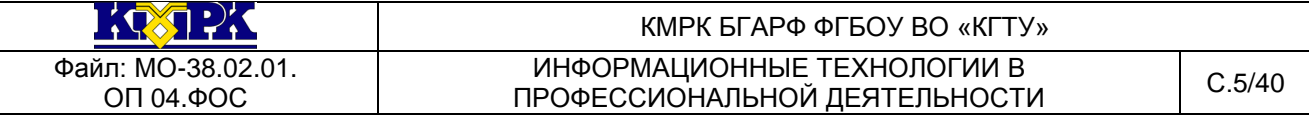

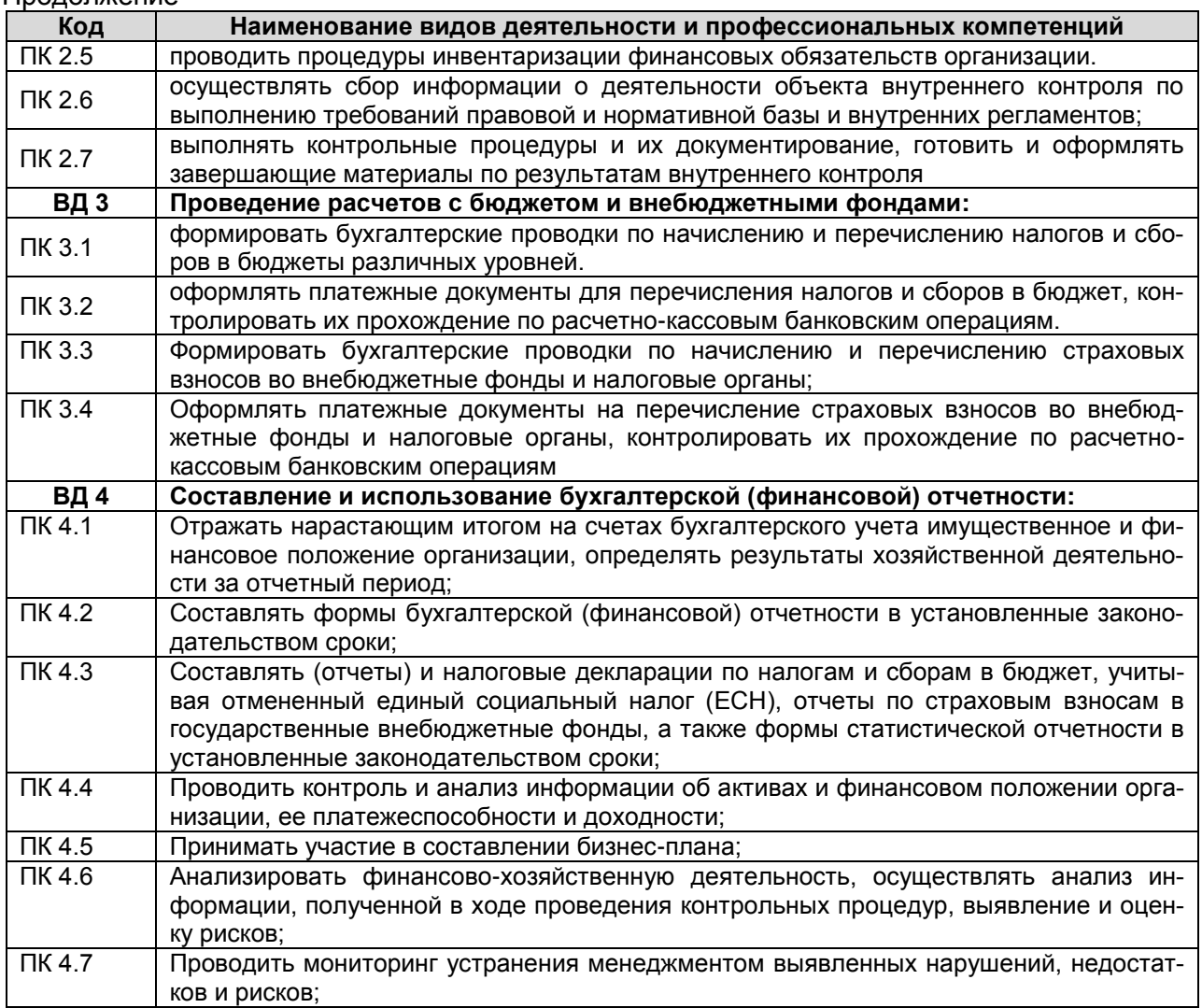

В результате контроля и оценки по учебной дисциплине осуществляется комплексная проверка освоения следующих умений и знаний:

#### **Умения:**

использовать информационные ресурсы для поиска и хранения информа-

ции;

- обрабатывать текстовую и табличную информацию;
- использовать деловую графику и мультимедиа-информацию;
- создавать презентации;
- применять антивирусные средства защиты информации;
- читать (интерпретировать) интерфейс специализированного программного

обеспечения, находить контекстную помощь, работать с документацией;

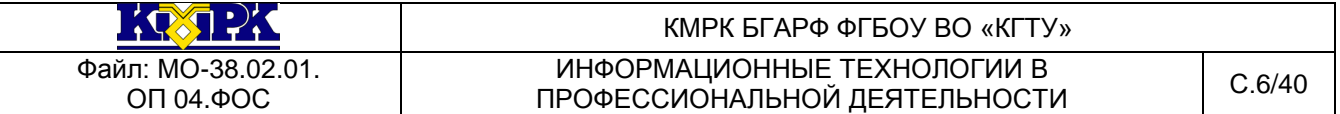

 применять специализированное программное обеспечение для сбора, хранения и обработки бухгалтерской информации в соответствии с изучаемыми профессиональными модулями;

пользоваться автоматизированными системами делопроизводства;

применять методы и средства защиты бухгалтерской информации.

#### **Знания:**

 основные методы и средства обработки, хранения, передачи и накопления информации;

 назначение, состав, основные характеристики компьютерной и организационной техники;

 основные компоненты компьютерных сетей, принципы пакетной передачи данных, организацию межсетевого взаимодействия;

 назначение и принципы использования системного и прикладного программного обеспечения;

 технологию поиска информации в информационно - телекоммуникационной сети "Интернет" (далее - сеть Интернет);

принципы защиты информации от несанкционированного доступа;

 правовые аспекты использования информационных технологий и программного обеспечения;

основные понятия автоматизированной обработки информации;

направления автоматизации бухгалтерской деятельности;

 назначение, принципы организации и эксплуатации бухгалтерских информационных систем;

основные угрозы и методы обеспечения информационной безопасности.

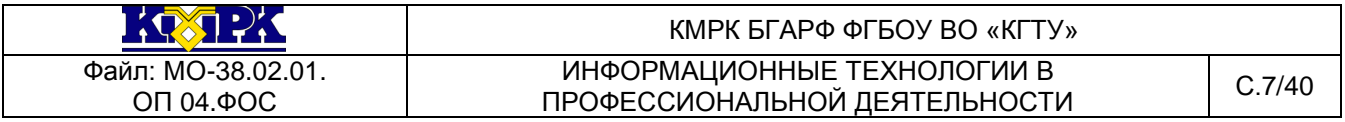

1.3. Сводные данные о формах и средствах контроля, основных показателях и критериях оценивания результатов обучения.

Контроль и оценка результатов освоения учебной дисциплины осуществляется преподавателем в процессе проведения текущего контроля на уроках, практических занятиях, тестирования, а также выполнения обучающимися индивидуальных заданий, самостоятельных работ, исследований, промежуточная аттестация.

<span id="page-6-0"></span>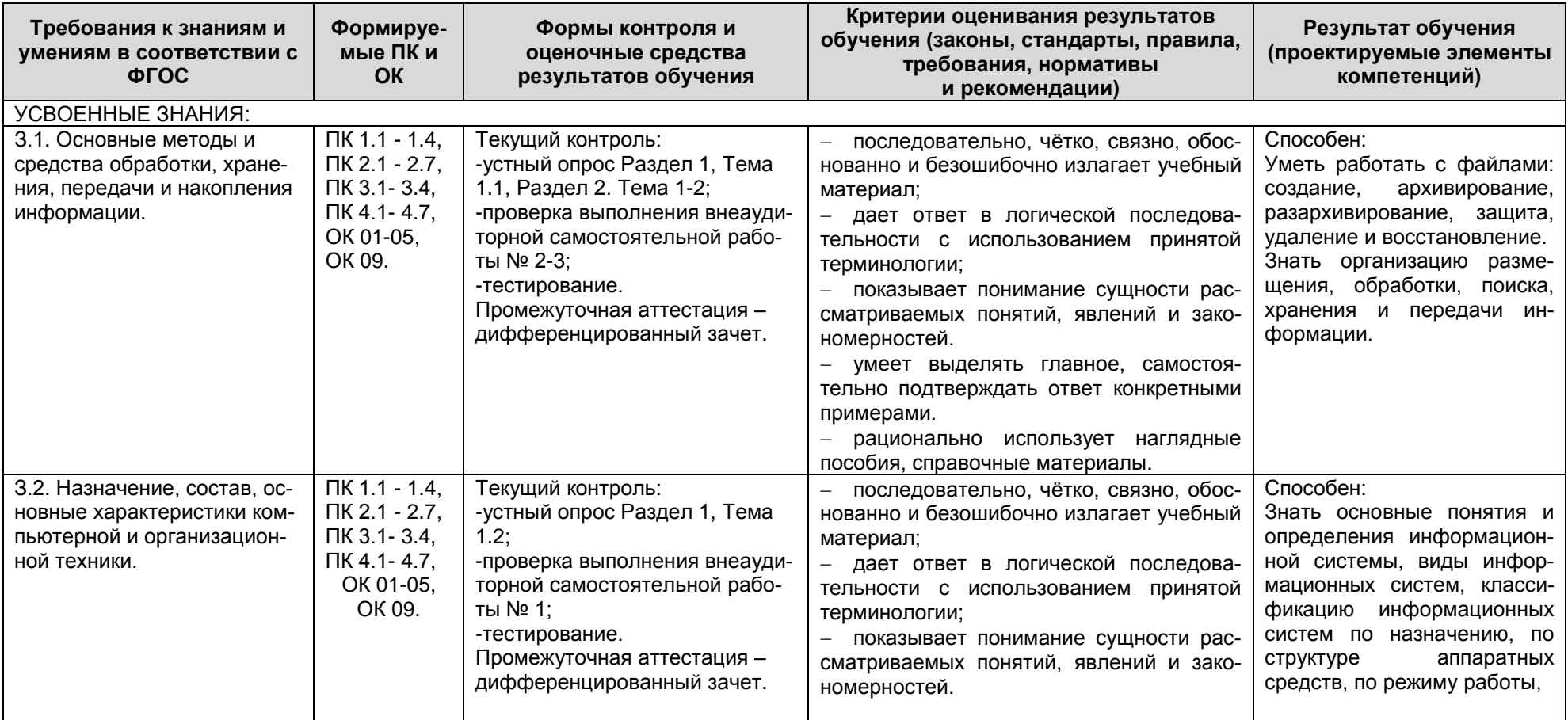

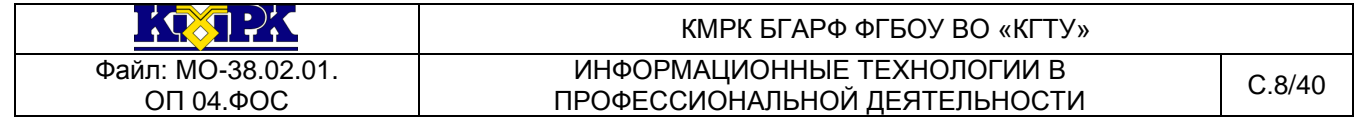

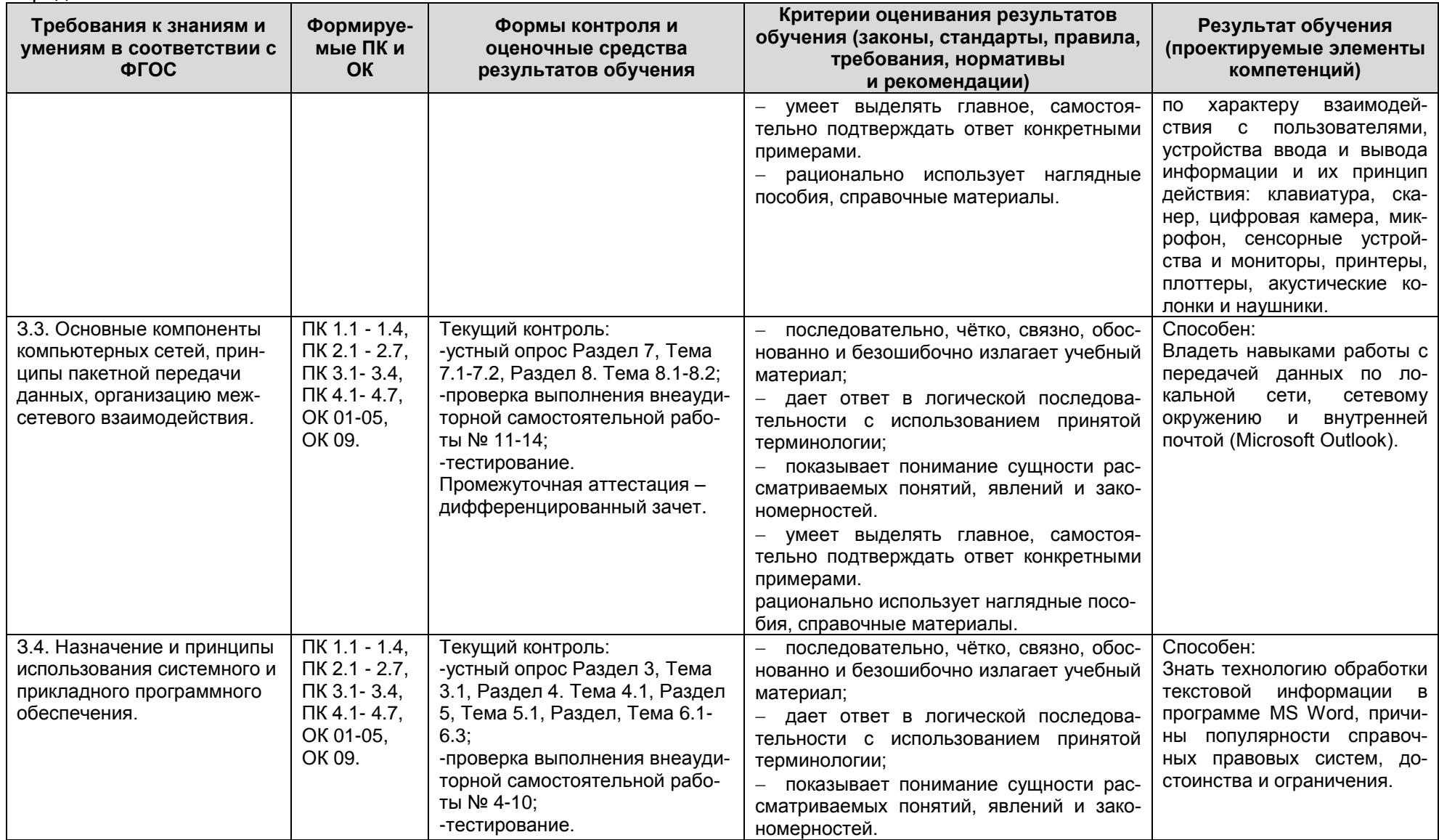

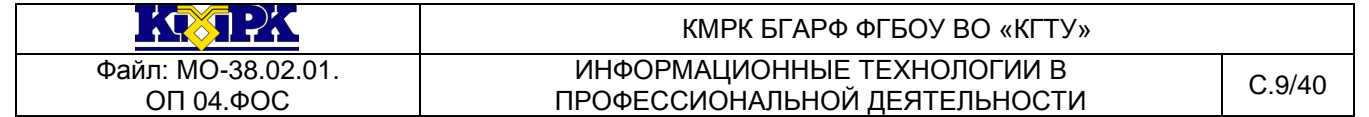

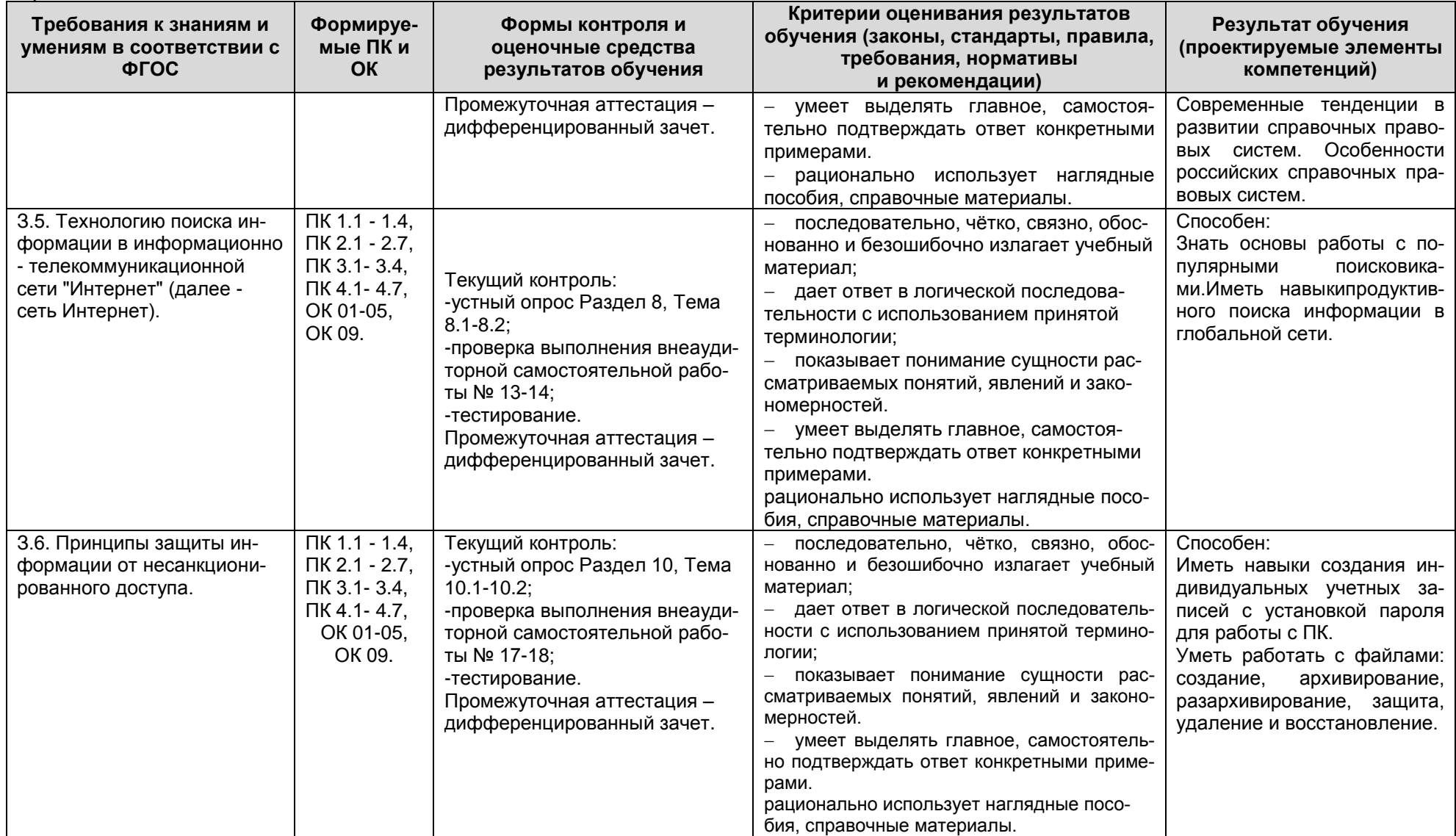

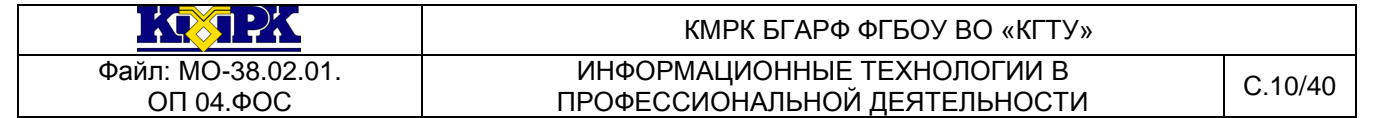

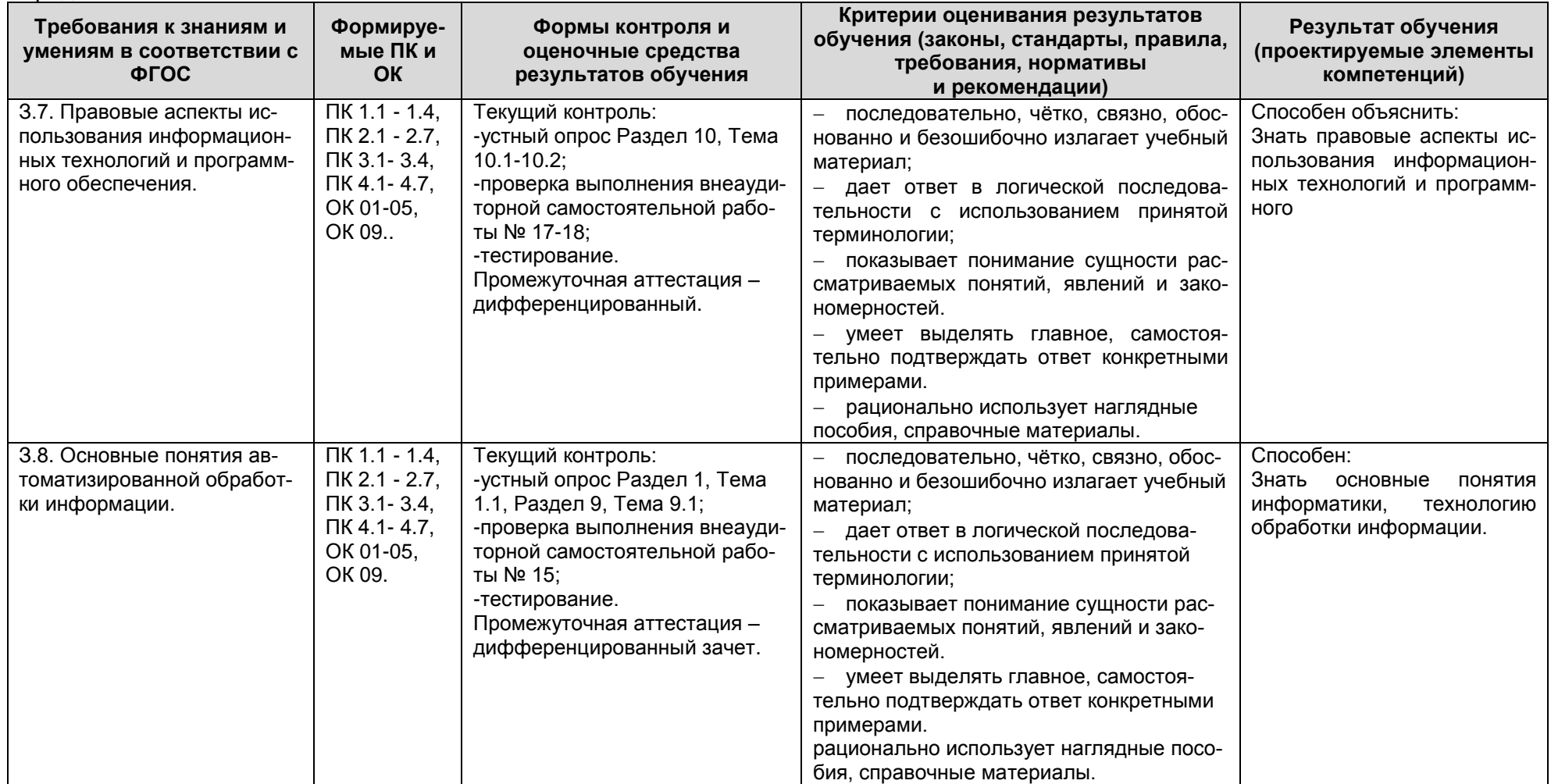

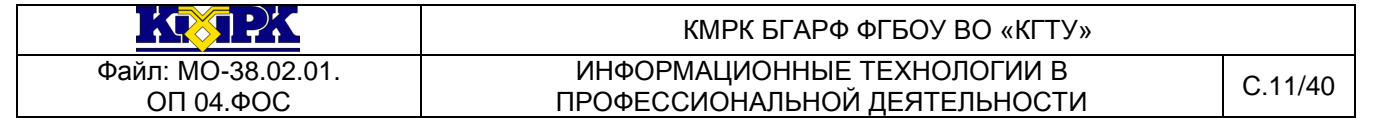

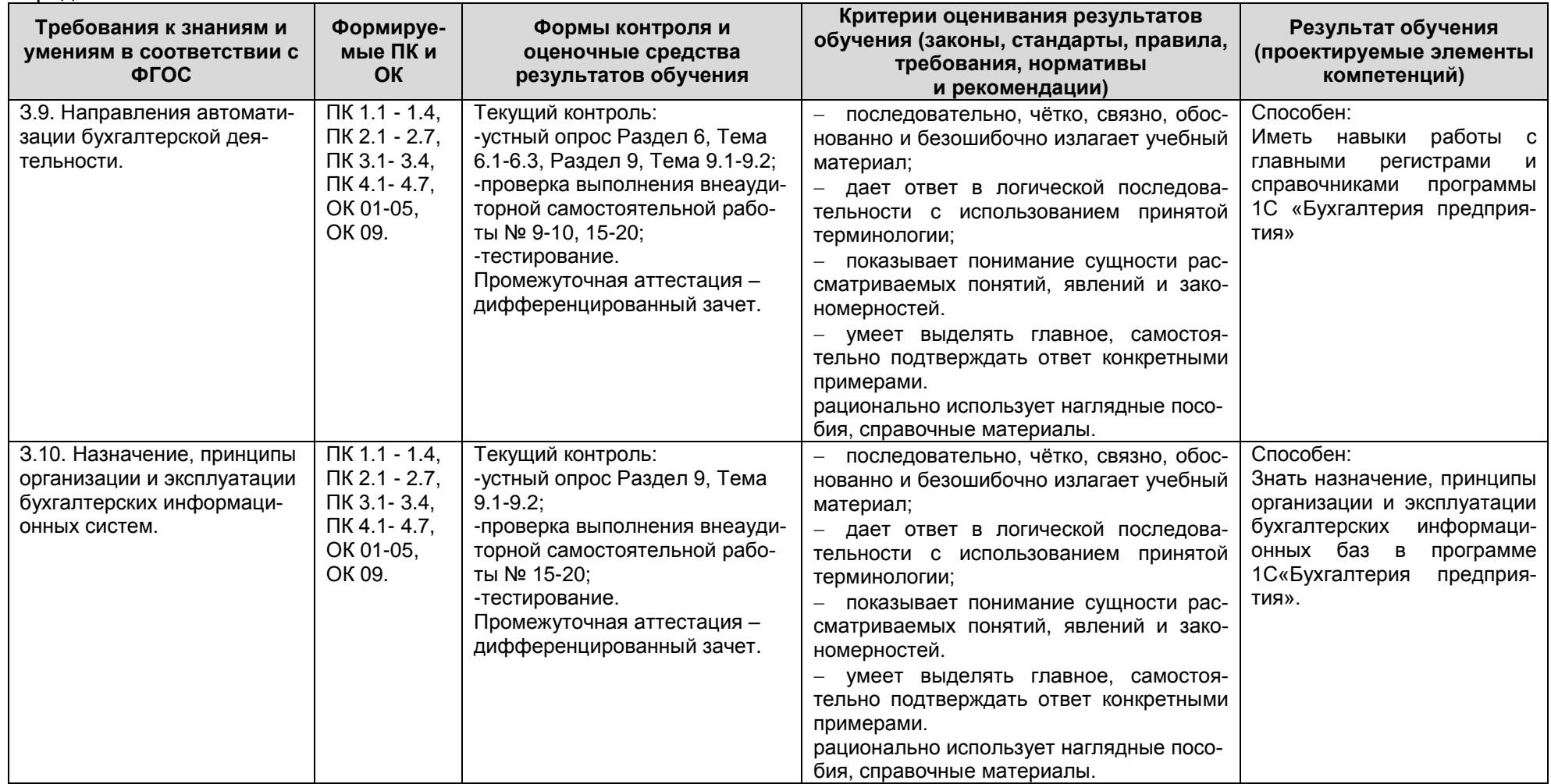

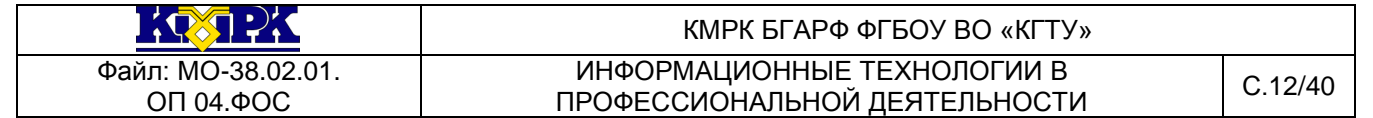

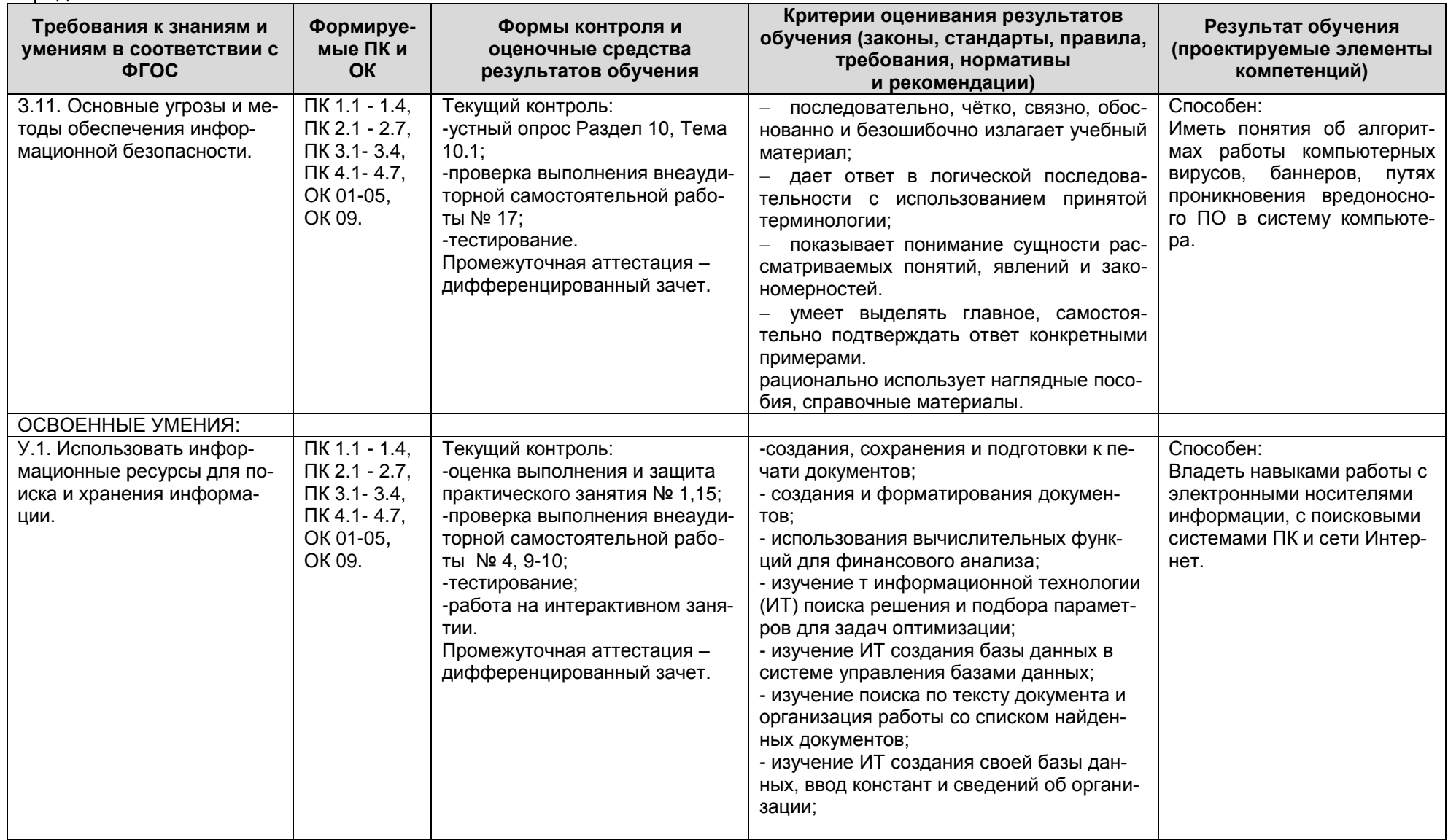

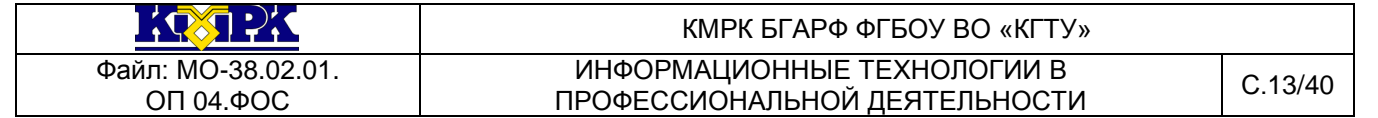

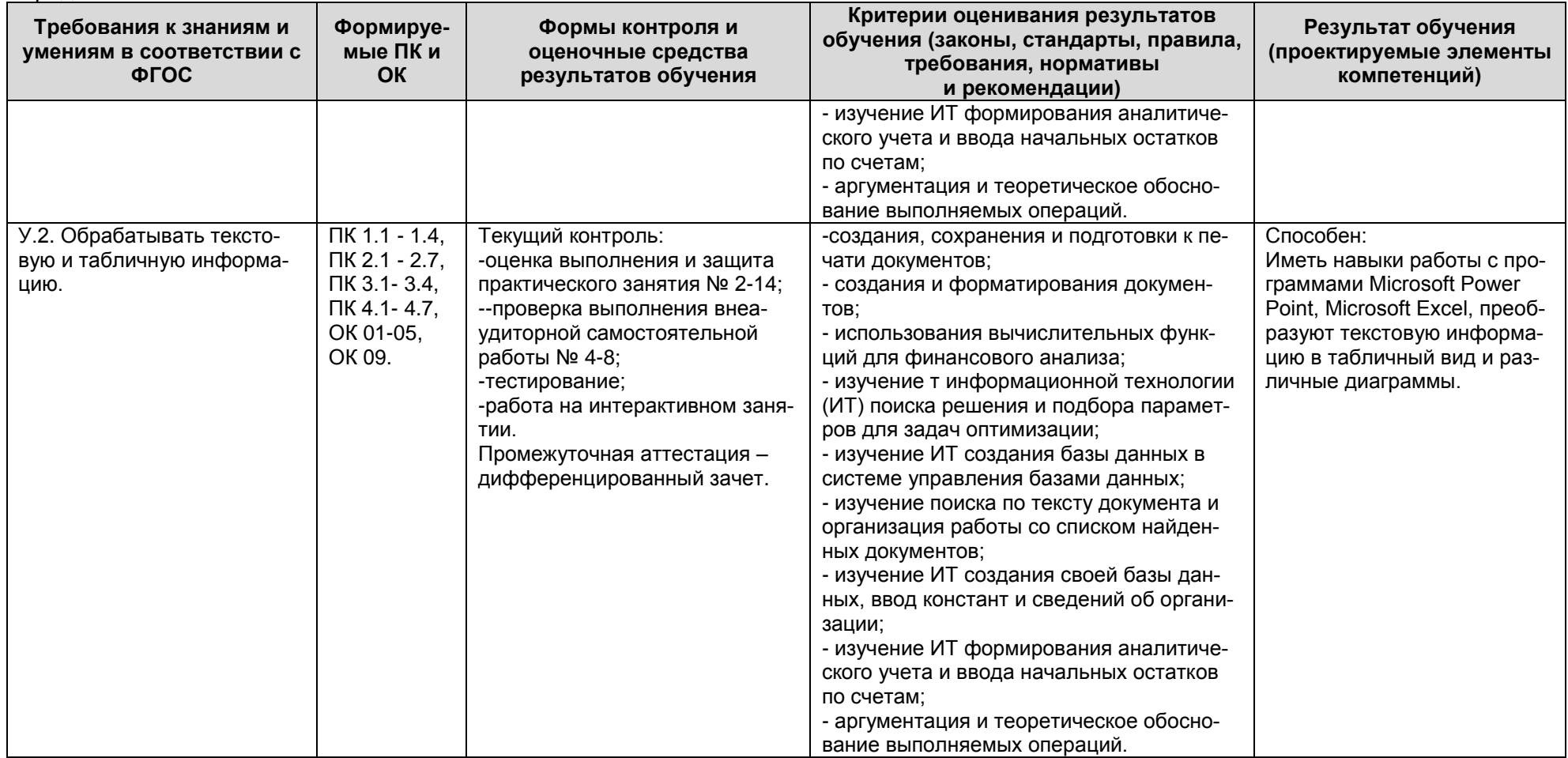

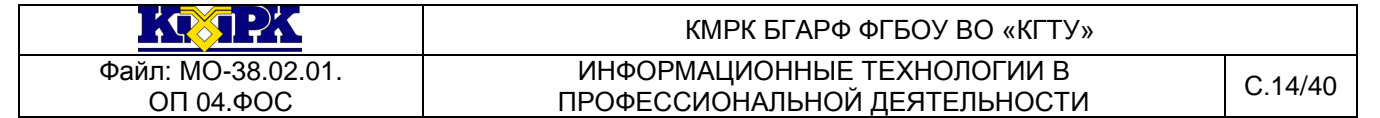

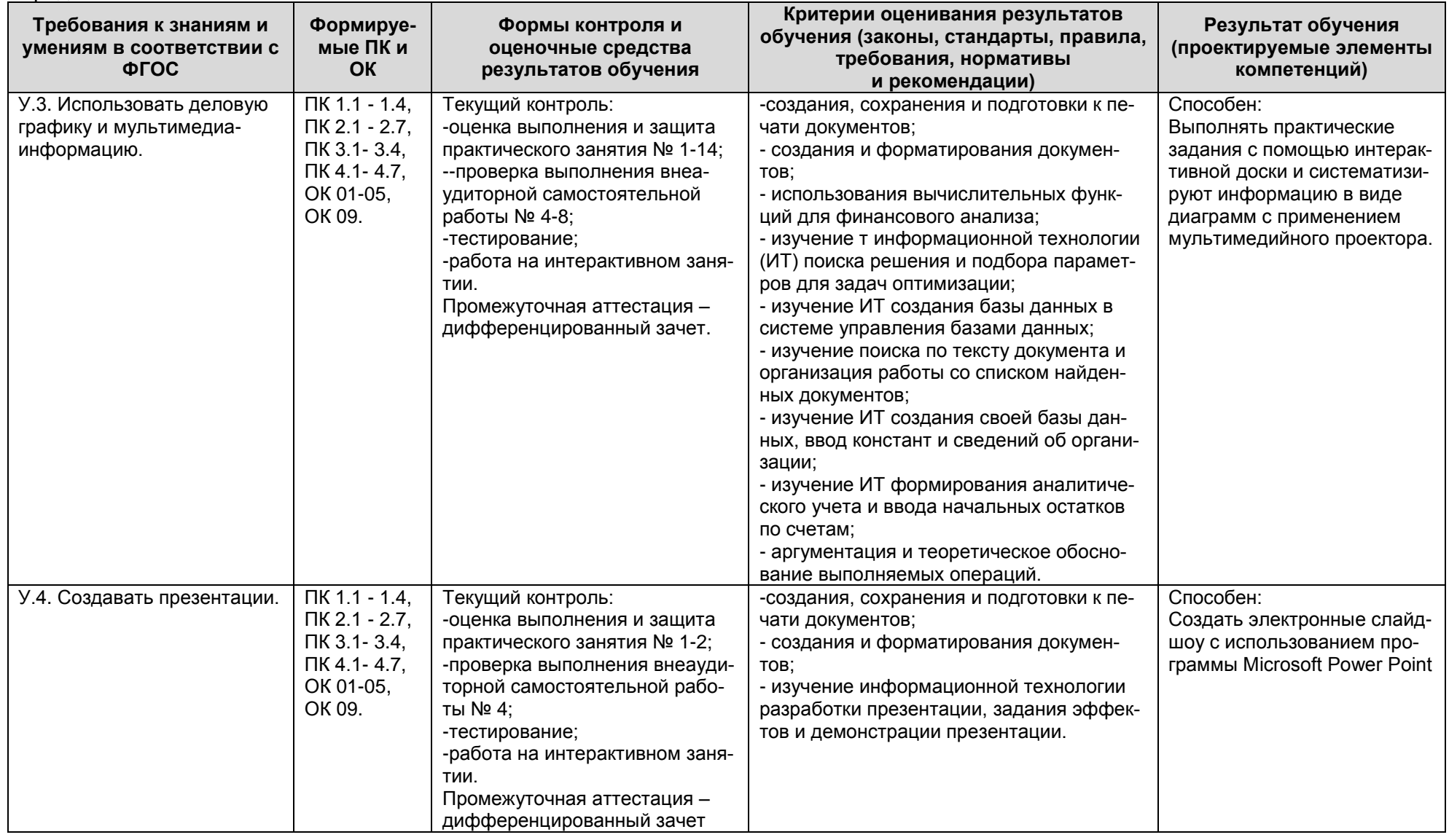

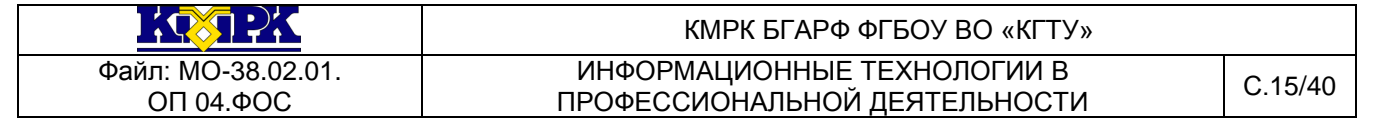

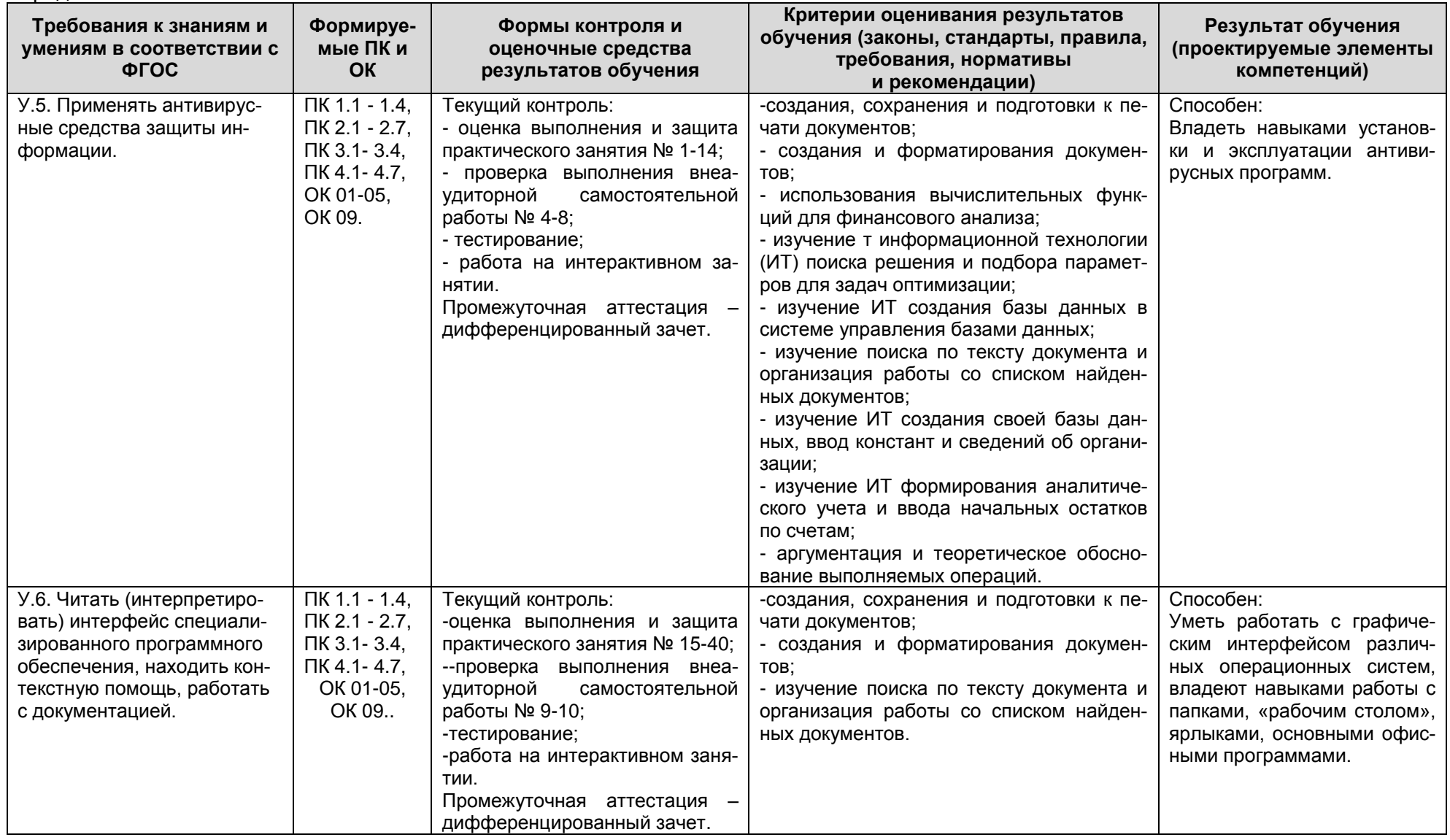

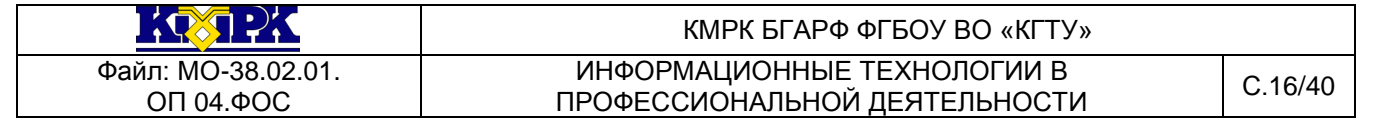

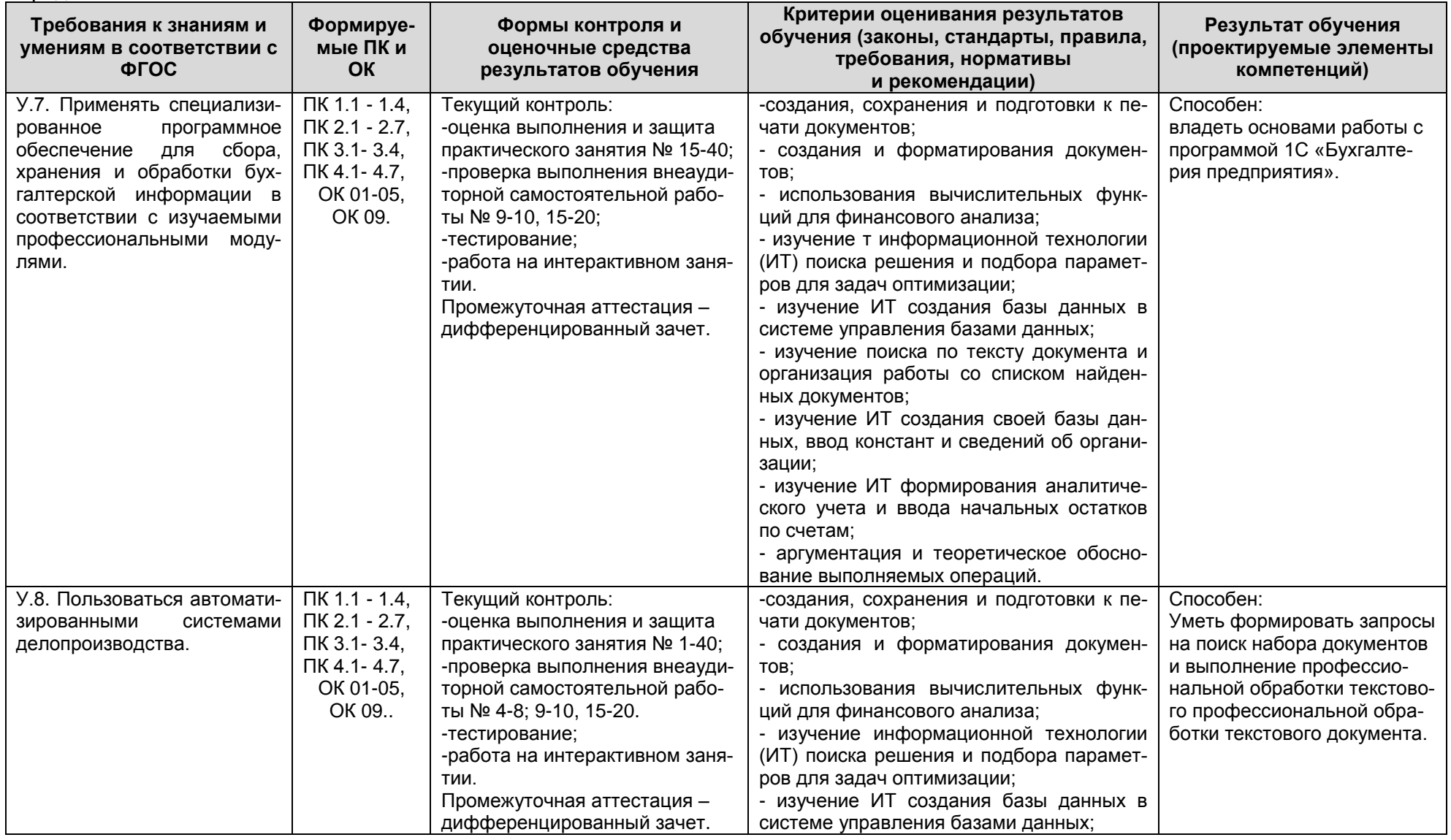

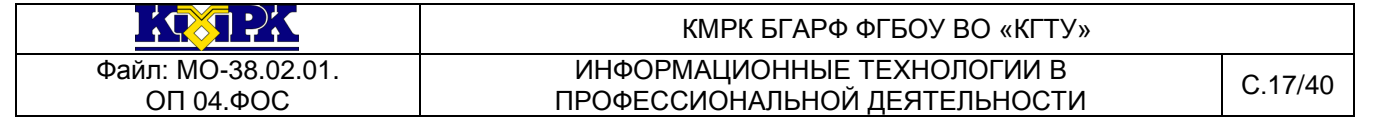

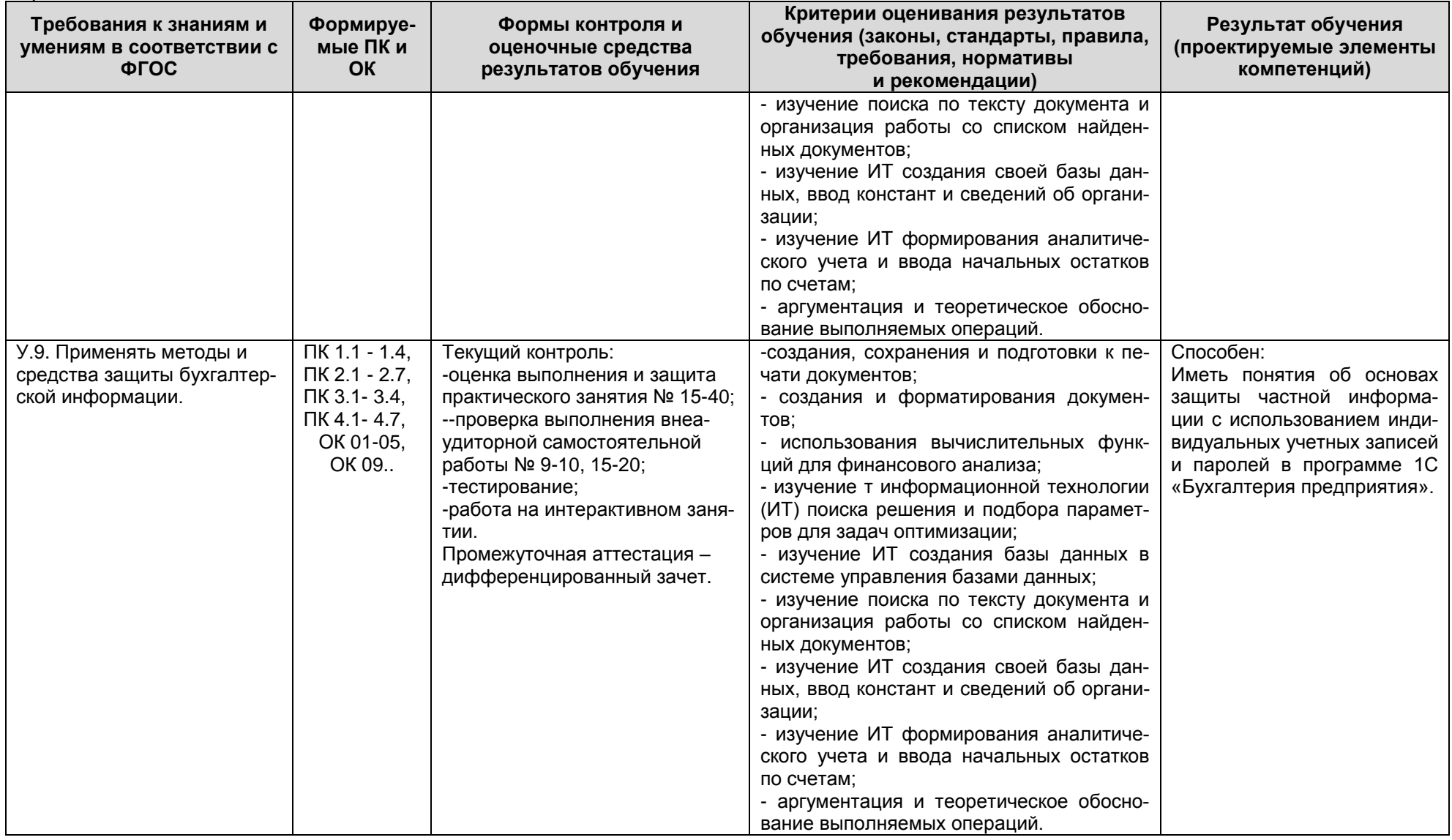

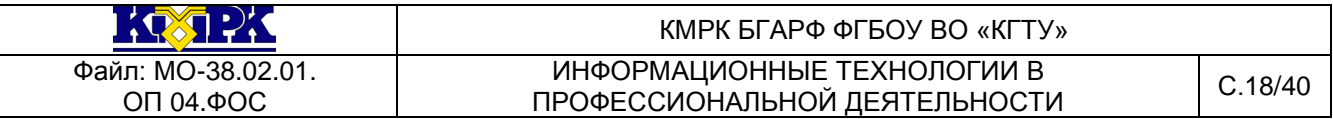

<span id="page-17-0"></span>2. КОМПЛЕКТ ОЦЕНОЧНЫХ СРЕДСТВ ДЛЯ ПРОВЕДЕНИЯ ДИФФЕРЕНЦИРОВАННОМУ ЗАЧЕТУ

Промежуточная аттестация по учебной дисциплине ОП 04.Информационные технологии в профессиональной деятельности.

Для получения положительной оценки по зачету наряду с выполнением календарно-тематического плана по учебной дисциплине, требуется выполнить три задания; два – на подтверждение освоения знаний, одно – на усвоение умений.

Общая оценка за зачет выставляется как среднеарифметическое значение оценок за текущий контроль (семестровая оценка) и промежуточную аттестацию (дифференцированного зачета).

При проведении промежуточной аттестации возможно использование электронного обучения (далее – ЭО) и дистанционных образовательных технологий (далее – ДОТ). Промежуточная аттестация обучающихся с использованием ЭО и ДОТ может проводиться на сайте dokmrk.ru в режиме тестирования, в режиме видеоконференции на платформе Google Meet (при необходимости – другими способами).

Вопросы для тестирования с применением ЭО и ДОТ разрабатываются в соответствии с разделами тематического плана рабочей программы учебной дисциплины и размещаются на образовательной платформе Moodle специалистом лаборатории образовательного аудита. Для получения положительной оценки по итогам промежуточной аттестации, организованной в форме тестирования, необходимо правильно ответить не менее чем на 71% вопросов.

# **Критерии оценивания промежуточного контроля по учебной дисциплине ОП.02. Информационные технологии в профессиональной деятельности.**

*-Критерии оценивания теоретических знаний:*

**«Отлично»** - ставится, если обучающийся:

а) точно формулирует ответы на поставленные в задании вопросы;

б) дает правильные формулировки понятий и терминов по изученной дисциплине;

в) демонстрирует понимание материала, что выражается в умении обосновать свой ответ;

г) свободно обобщает и дифференцирует признаки и понятия;

д) правильно отвечает на дополнительные вопросы;

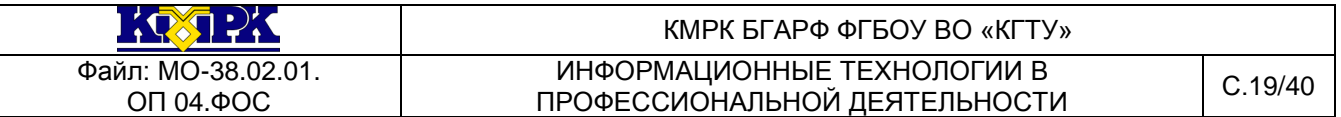

е) свободно владеет речью (демонстрирует связанность и последовательность в изложении) и т.п.

**«Хорошо»** - ставится, если обучающийся дает ответ, удовлетворяющий тем же требованиям, что и для отметки «отлично», но допускает единичные ошибки, которые сам же исправляет после замечания преподавателя.

**«Удовлетворительно»** - ставится, если обучающийся демонстрирует знание и понимание основных положений данной темы, но:

а) неточно и неуверенно воспроизводит ответы на поставленные в задании вопросы;

б) дает неточные формулировки понятий и терминов;

в) затрудняется обосновать свой ответ;

г) затрудняется обобщить или дифференцировать признаки и понятия;

д) затрудняется при ответах на дополнительные вопросы;

е) излагает материал недостаточно связанно и последовательно с частыми заминками и перерывами и т.п.

**«Неудовлетворительно»** - ставится, если обучающийся демонстрирует незнание или непонимание большей части соответствующего раздела.

*- критерии оценивания практических умений:*

**«Отлично»** ставится, если обучающийся:

а) умеет подтвердить на примерах свое умение по выполнению полученного практического задания;

б) умеет аргументировать свои действия при выполнении практического задания;

в) целесообразно использует теоретический материал для выполнения задания;

г) правильно использует необходимые приемы, методы, инструменты и другие ресурсы;

д) демонстрирует умение действовать в стандартных и нестандартных профессиональных ситуациях;

е) грамотное составление документов, относящихся к профессиональной деятельности и т.п.

**«Хорошо»**- ставится, если обучающийся демонстрирует практические умения, удовлетворяющие тем же требованиям, что и для отметки «отлично», но допускает

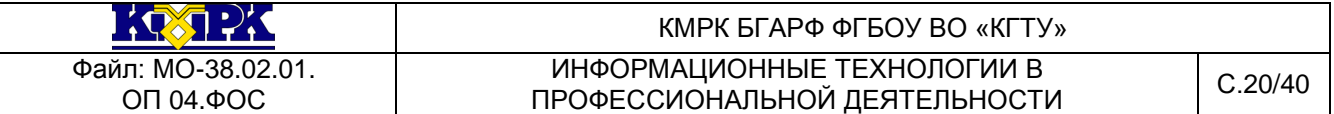

единичные негрубые ошибки, которые сам же исправляет после замечания преподавателя.

**«Удовлетворительно»** - ставится, если обучающийся обнаруживает практические умения, но:

а) затрудняется привести примеры, подтверждающие его умения, использованные в процессе выполнения практического задания;

б) непоследовательно аргументирует свои действия, предпринятые им в процессе выполнения практического задания; аргументы, объясняющие его действия, предпринятые им в процессе выполнения практического задания;

в) нецелесообразно использует теоретический материал для составления плана выполнения практического задания;

г) излагает материал недостаточно связано и с последовательно с частыми заминками и перерывами;

д) испытывает затруднения в действиях при нестандартных профессиональных ситуациях и т.п.

**«Неудовлетворительно»** - ставится, если обучающийся допускает грубые нарушения алгоритма действия или ошибки, влекущие за собой возникновение отрицательных последствий для оборудования, окружающей среды и экипажа судна, или (и) отсутствие умения действовать в стандартных профессиональных ситуациях, или(и) демонстрирует незнание или непонимание большей части соответствующего раздела.

<span id="page-19-0"></span>Критерии оценивания промежуточного контроля по учебной дисциплине в форме тестирования будут следующими:

«Отлично» - 100-91% правильных ответов; «Хорошо» - 90-81% правильных ответов; «Удовлетворительно» - 80-71% правильных ответов; «Неудовлетворительно» - 70-0% правильных ответов.

2.1. Перечень вопросов для подготовки к дифференцированному зачету.

**Раздел 1 Информационные системы и применение компьютерной техники в профессиональной деятельности.**

Тема. Введение

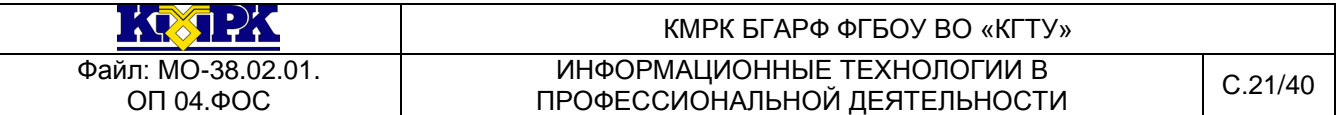

1. Перечислите и объясните три группы факторов, которые могут повлиять на здоровье пользователя ПК.

2. Перечислите основные документы, определяющие санитарногигиенические требования и нормы. Перечислите меры эргономической организации рабочего компьютерного места.

3. Назовите критерии оптимального режима работы с ПК по санитарным правилам и нормативам.

Тема 1.1. Информационные системы.

4. Дайте определения следующим терминам: «информация», «данные», «информационная система», «информационная среда», «информационные технологии».

5. Приведите классификацию информационных систем.

6. Из каких компонентов состоит настольный ПК?

7. Перечислите виды мониторов и их характеристики.

8. Назовите виды принтеров, их преимущества и недостатки.

9. Какие технологии цветной печати вы знаете?

10. Назовите виды сканеров, их преимущества и недостатки. По каким параметрам необходимо производить выбор сканера?

11. Как защитить компьютер от перепадов напряжения?

Тема 2.2. Прикладное программное обеспечение.

12. Что понимается под программным обеспечением? Классификация программного обеспечения.

13. Какие основные функции выполняет и какие программные средства относятся базовое ПО?

14. Каково назначение основных групп прикладного ПО?

15. Какое прикладное программное обеспечение относится к классу универсальных?

16. Какое прикладное программное обеспечение относится к классу проблемно-ориентированных?

17. Что такое операционная система, и какие интерфейсы ОС Вы знаете? По каким признакам классифицируются операционные системы?

18. В чем особенности операционной системы Windows?

## **Раздел 3. Обработка текстовой информации.**

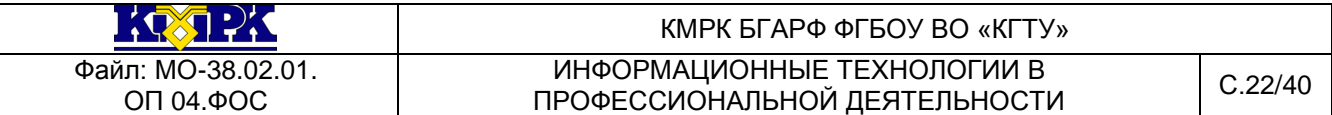

Тема 3.1. Текстовые редакторы.

19. Что такое текстовый редактор и как они классифицируются? Перечислите возможности текстового редактора.

20. Как используются для создания документа шаблоны-образцы.

21. Каков порядок создания таблиц в текстовом документе и как осуществить оформление текста в виде колонок?

22. Что такое колонтитул (назначение и расположение)? Каким образом задаются параметры и нумерация страниц? Как вставить дату в документ?

23. Как осуществляется постановка электронных закладок в документе?

24. Перечислите основные атрибуты шрифтов и абзаца.

25. Каков порядок подготовки документа к печати? Каков порядок отправления документа электронной почтой?

## **Раздел 4. Табличные электронные процессоры.**

Тема 4.1. Табличный процессор Excel.

26. Что такое, электронная таблица и каково ее основное назначение? Перечислите вычислительные возможности Excel.

27. Что представляет собой электронная таблица? Как формируется адрес ячейки? Что называется диапазоном ячеек? Как он задается?

28. Чем различаются относительная и абсолютная ссылки?

29. Что означают частичная и полная относительная ссылки?

30. Перечислите типы данных, используемых в электронных таблицах.

31. Какие возможности предоставляет Excel при работе с диаграммами?

## **Раздел 5. Технология использования СУБД.**

Тема 5.1. Система управления базами данных Access.

32. Что такое БД дайте определение, и на какие категории делятся современные СУБД?

33. Дайте определение и характеристику реляционной базе данных. Перечислите возможности, достоинства и недостатки MS Access.

34. Какие режимы работы используются для работы с таблицей, формой, отчетом? Для чего нужен запрос?

35. Назовите основные объекты СУБД MS Access.

## **Раздел 6. Компьютерные сети и глобальная сеть Интернет.**

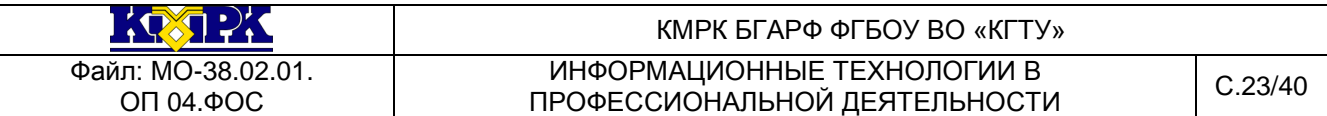

Тема 6.1. Общие сведения, классификация и типы компьютерных сетей. Технические средства систем дистанционной передачи информации.

36. Дайте определения понятий: «рабочая станция», «сервер сети» и «коммутационные узлы».

37. Какие бывают сети по широте охвата пользователей (по территориальному распределению)? Дайте им краткую характеристику.

38. Перечислите типы линий связи, используемые для построения сетей.

39. Какие функции выполняют сетевые операционные системы? Какие сетевые операционные системы Вы знаете?

40. Как классифицируются сети по топологии? Перечислите преимущества работы в локальных сетях.

41. Что собой представляет локальная сеть с выделенным сервером?

42. Назовите основные особенности одноранговой локальной сети.

Тема 6.2. Современная структура сети Интернет. Современная структура сети Интернет. Интернет как единая система ресурсов.

43. Что собой представляет структура Интернет? Какие протоколы используются в сети Интернет?

44. Какие программы просмотра WWW (браузеры) вы можете назвать?

45. Перечислите основные протоколы Интернета.

46. Какие средства поиска существуют в Интернете?

47. В чем заключаются отличия поисковых систем от электронных каталогов?

- 48. Как работает электронная почта?
- 49. Чем отличается FTP от IР-телефонии?

50. Какие средства общения предлагает Интернет?

## **Раздел 7. Основы информационной и компьютерной безопасности.**

Тема 7.1. Информационная безопасность. Защита от компьютерных вирусов.

- 51. Назовите меры защиты компьютерной информации.
- 52. Какие средства программно-аппаратного уровня защиты вы знаете?
- 53. Как устанавливать пароли на BIOS, экранную заставку и документы?
- 54. Как защититься от вирусной атаки?

55. Что такое компьютерный вирус, как он проявляется, и какие средства используются для защиты от него?

56. Перечислите известные вам антивирусные программы.

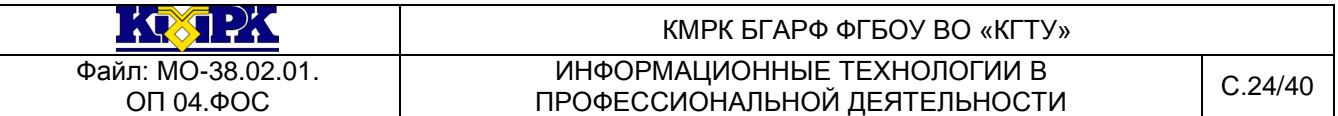

57. Что такое резервирование файлов? Как выполняется восстановление зарезервированных файлов?

58. Как выполняется резервирование/копирование файлов? Как выполняется архивное копирование файлов?

59. Что такое восстановление файлов, как оно выполняется и как обеспечить возможность восстановления файлов?

## **Раздел 8. Бухгалтерские системы учёта.**

Тема 8.1. Классификация и возможности компьютерных систем бухгалтерского учета.

60. В чем заключается особенность автоматизации бухгалтерского учета?

61. Дайте характеристику основным классам бухгалтерских программ. Перечислите российские программы автоматизации бухгалтерского учета.

62. Дайте общую характеристику возможностям программы «1С: Бухгалтерия».

63. Какую функцию выполняют константы в программе «1С: Бухгалтерия»?

64. Автоматизацию ввода, каких документов производит программа «1С: Бухгалтерия»?

65. Какие отчеты формируются в программе «1С: Бухгалтерия»?

**Раздел 9. Компьютерные справочные правовые системы.**

Тема 9.1. Обзор компьютерных СПС.

66. Что включает в себя понятие «СПС»? Назовите причины популярности СПС. Перечислите достоинства и ограничения СПС.

67. Каковы особенности российских СПС? Перечислите наиболее известные российские СПС.

68. Назовите этапы поиска в СПС «Консультант Плюс». Каковы общие правила организации поиска документов?

69. Каким образом заносятся найденные в СПС «Консультант Плюс» документы в папку, карман, файл?

70. Назовите общие рекомендации по поиску документов в СПС. Перечислите принципы выбора СПС.

<span id="page-23-0"></span>2.2. ПЕРЕЧЕНЬ ПРАКТИЧЕСКИХ ЗАДАНИЙ ДЛЯ ПОДГОТОВКИ К ДИФФЕРЕНЦИРОВАННОМУ ЗАЧЕТУ.

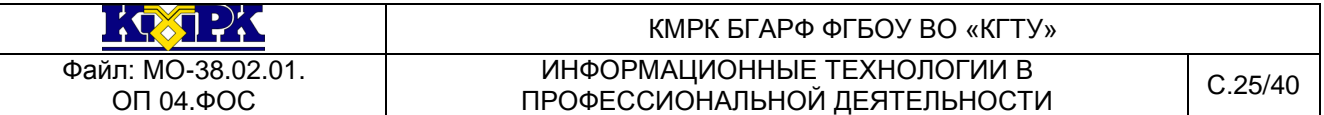

**Практическое задание:** КОМПЛЕКСНОЕ ИСПОЛЬЗОВАНИЕ ВОЗМОЖНОСТЕЙ MSWORD ДЛЯ СОЗДАНИЯ ДОКУМЕНТОВ.

**Цель занятия.** Закрепление и проверка навыков создания комплексных текстовых документов.

## *Порядок работы*

Применяя все известные вам приемы создания и форматирования текстовых документов, выполните задания по образцу, стараясь создать по внешнему виду документ как можно ближе к оригиналу задания.

**Задание 1.**Создать схему, отражающую процесс аудита в упрощенном варианте.

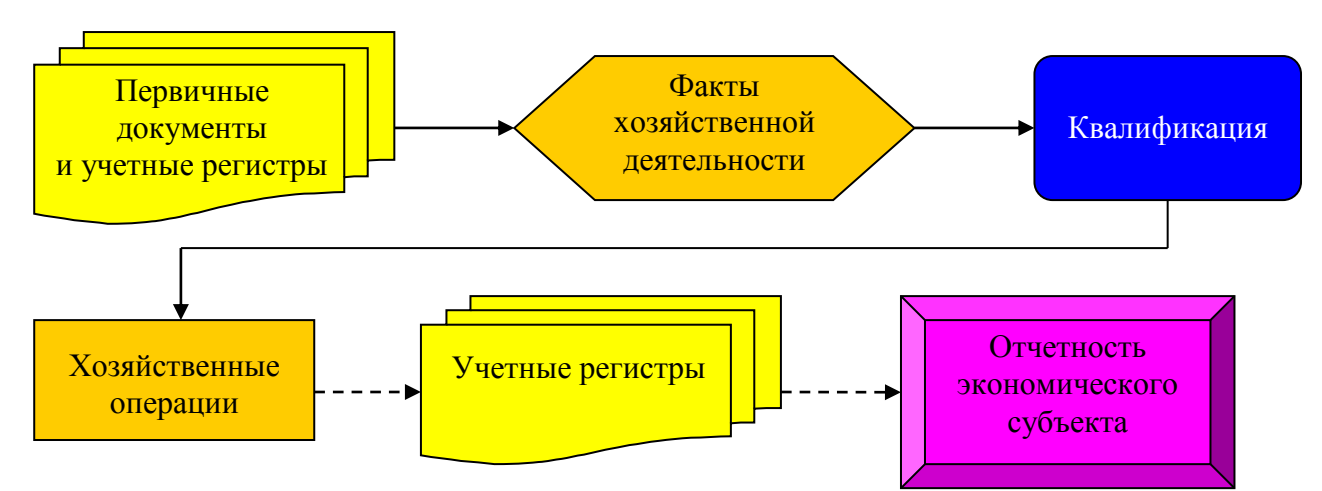

**Задание 2.** Создать оргдиаграмму с использованием MSOrqanizationChat.

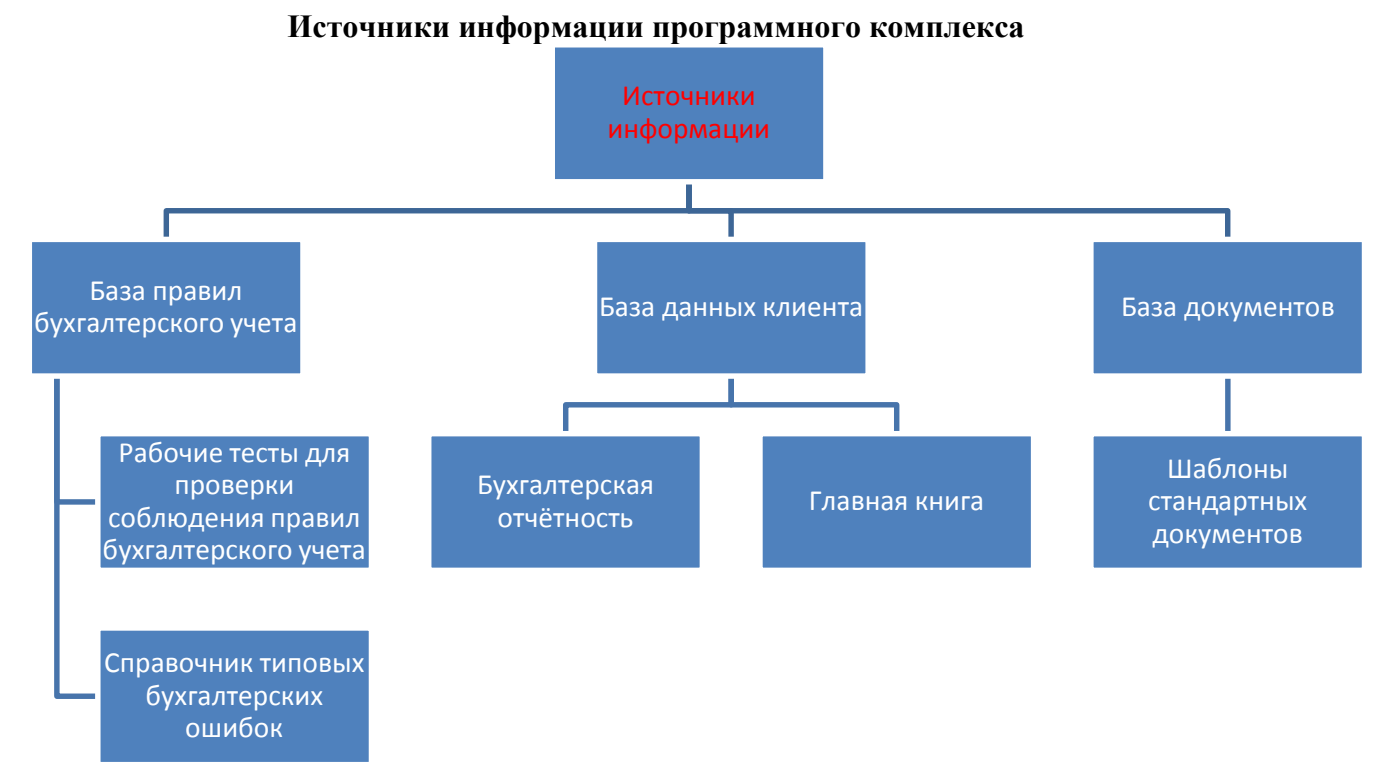

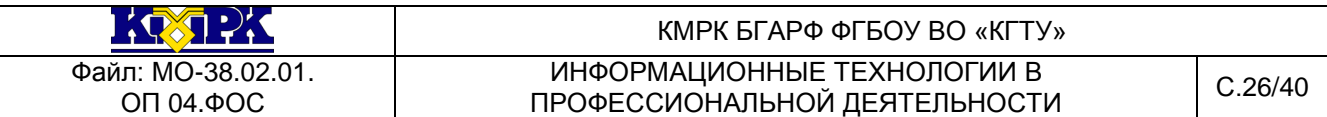

## *Ваши навыки и умения оцениваются «Удовлетворительно».*

**Задание 3.** Создать документ, отражающий оформительские возможности редактора MSWord.

### **ВОЗМОЖНОСТИ РЕДАКТОРА MSWORD**

Этот замечательный редактор предоставляет разнообразие возможностей для пользователя.

# Можно менять размер шрифта от 8до 72

Можно писать **жирным шрифтом,***курсивом и подчеркиванием!*

Можно выравнивать текст по левому краю

По центру

По правому краю

По ширине без отступа

И с отступом, величину которого можно менять.

Можно менять шрифты: Good luck to you!

## Good luck to you! Goodlucktoyou! Goodlucktoyou!

# *Шрифты в редакторе представлены в большом разнообразии!*

Можно вставить таблицу:

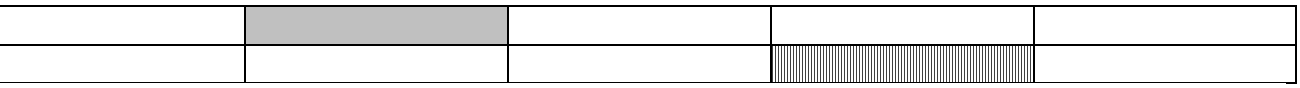

Можно вставить рисунок, а также

разные линии и геометрические фигуры:

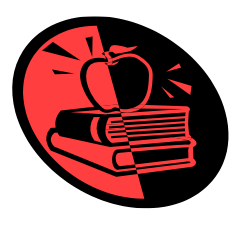

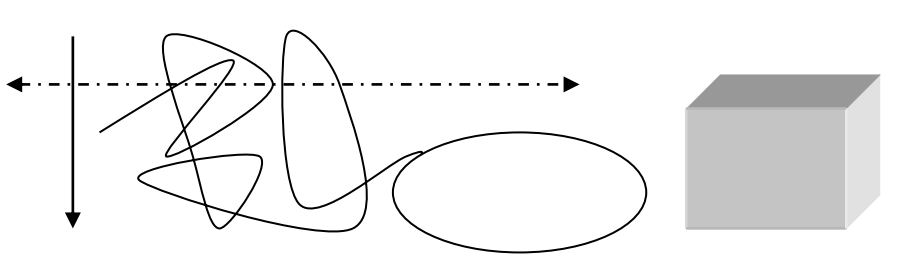

и символы:

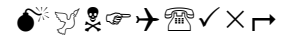

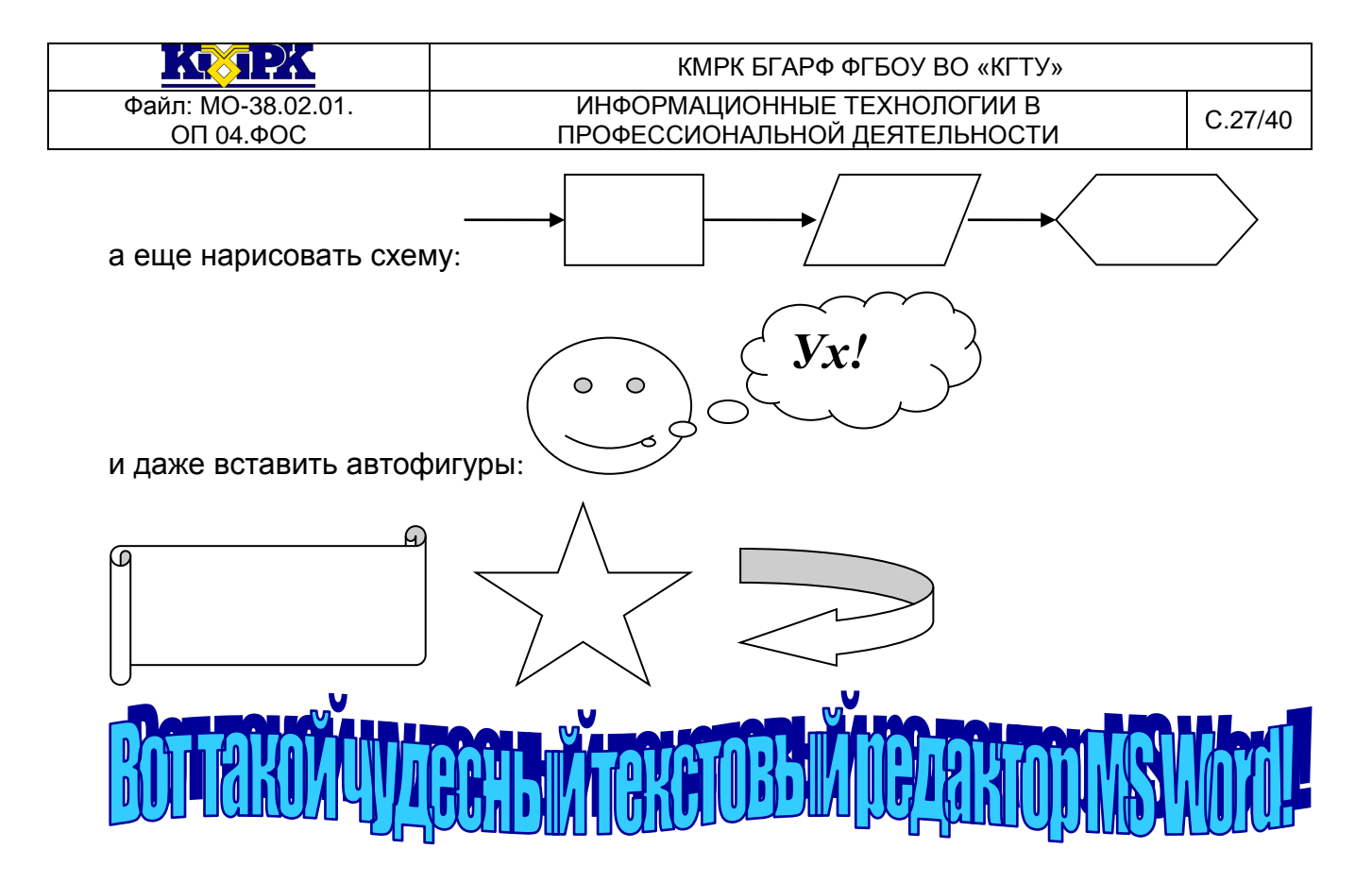

## **Задание 4.** Оформить рекламно-информационное письмо.

Краткая справка. *Логотип фирменного знака создать в графическом редакторе* Paint *и скопировать в текстовый документ.*

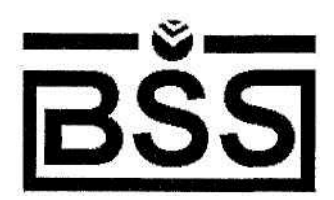

*Банк'с Свифт Системе* Москва, пр-т Вернадского, д. 53, Бизнес-Центр «Дружба», 11 этаж Тел.: (095) 432-5779, 432-5780 Факс: (095) 432-9917 E-Mail: [root@bssys.com](mailto:root@bssys.com) URL: www/bssys.com

# **Конструктор системы ЗАЩИЩЕННОГО ЭЛЕКТРОННОГО ДОКУМЕНТА**

**Единая Корпоративная Система Электронных Расчётов BS – Clientv.2.2**

**BS-CIient** представляет собой открытую систему построения комплексного удаленного документооборота банка. Администрирование системы не усложняется при увеличении числа удаленных пунктов. Действительно, будучи один раз установлена у клиента, система может обновлять сама себя удаленно по командам из банка.

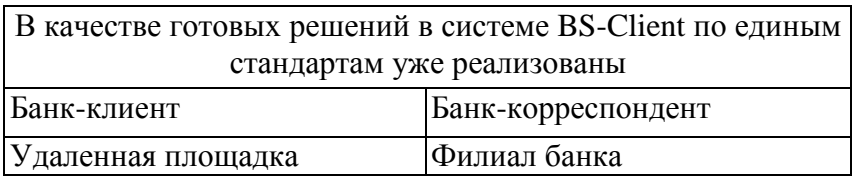

Для вашего удобства приведено оглавление с тем, чтобы вы могли ознакомиться со всем материалом или только с особенно интересующим вас параграфом 14 — «Наглядные схемы».

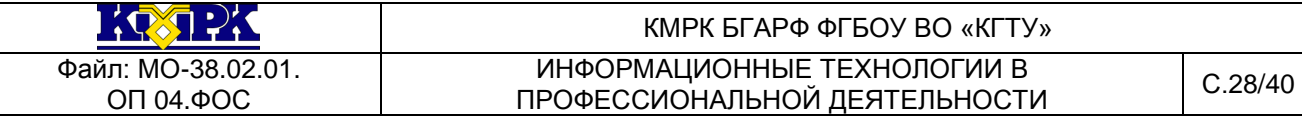

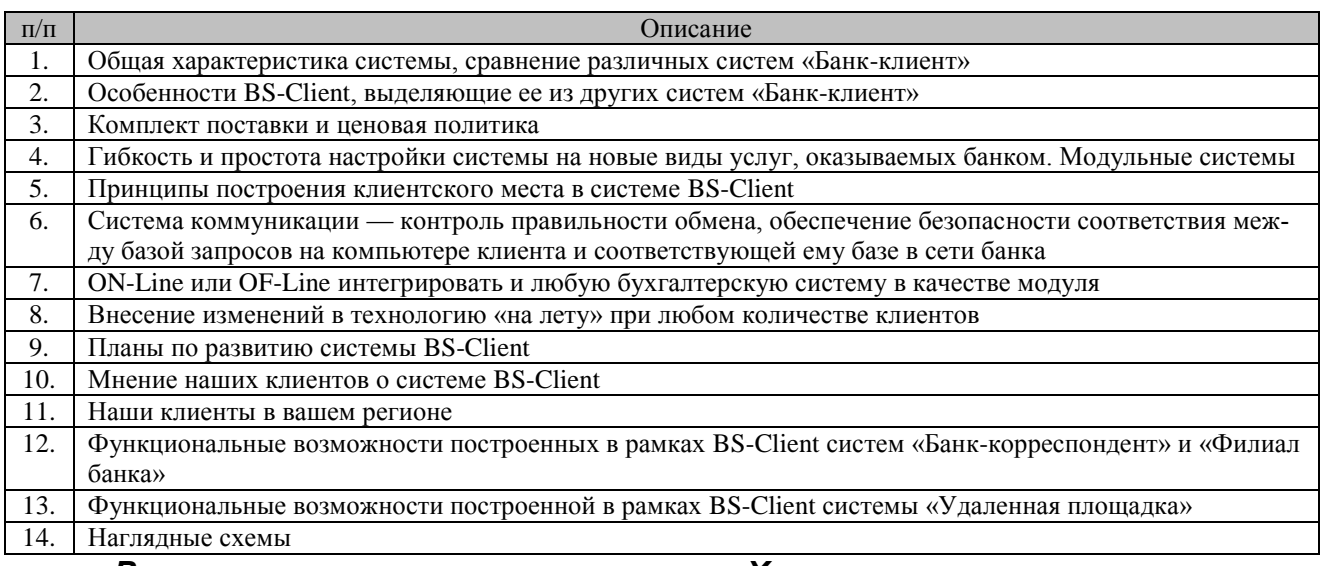

## *Ваши навыки и умения оцениваются «Хорошо».*

**Задание 5.** Создайте меню студенческого кафе по образцу.

Клуб-кафе «Три студента»

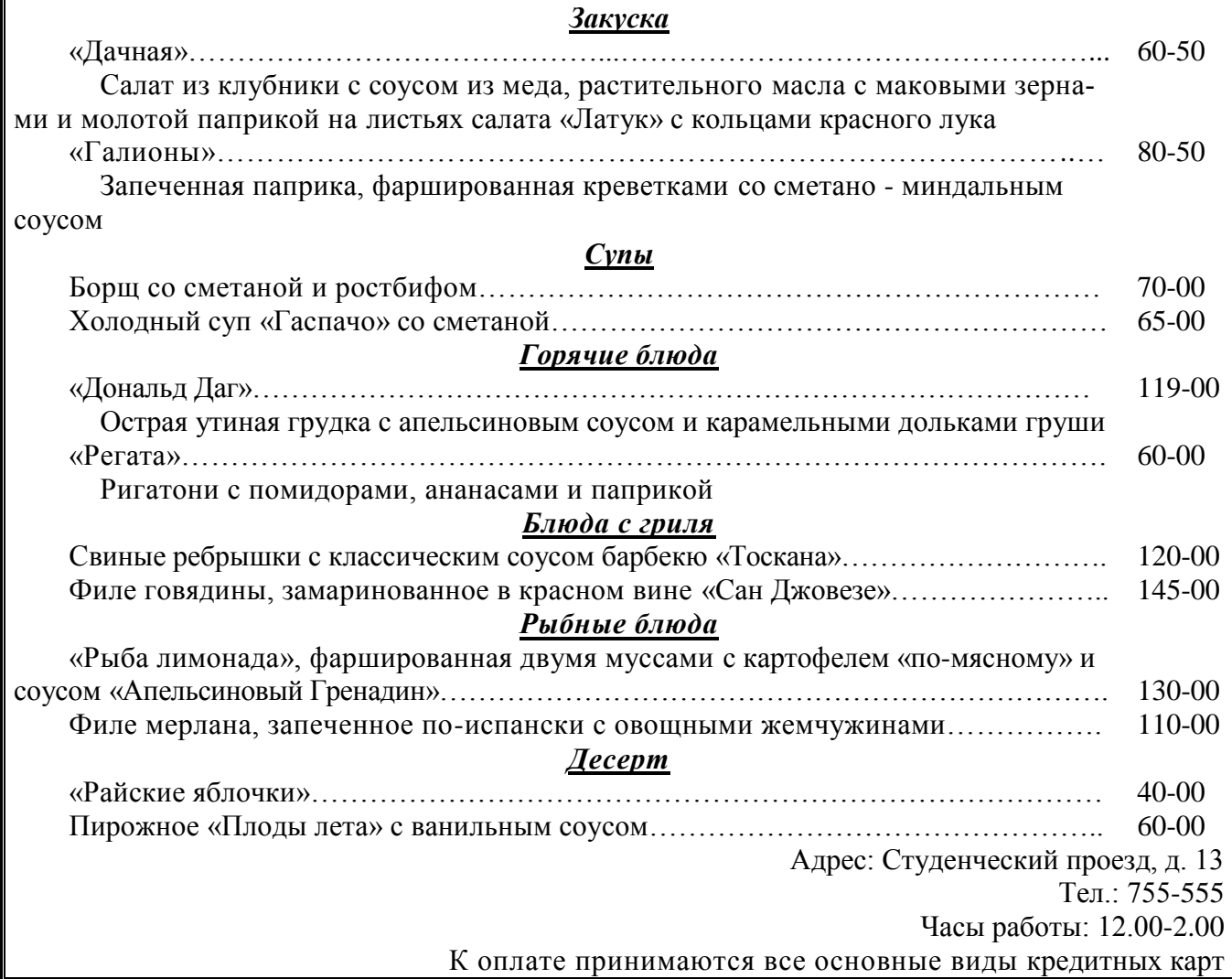

**Задание 6.**Создать рекламный проспект по образцу.

КМРК БГАРФ ФГБОУ ВО «КГТУ» ИНФОРМАЦИОННЫЕ ТЕХНОЛОГИИ В **ПРОФЕССИОНАЛЬНОЙ ДЕЯТЕЛЬНОСТИ** С.29/40

#### Полноцветный цветной принтер

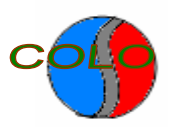

**STYUSTM**color **640 Принтер с фотографическим качеством печати 1'440 dpi, который не истощает ваш бумажник**

**EPSON**

Если вы ищете высококачественный цветной принтер для домашнего либо офисного использования, для покупки которого не хотелось бы платить излишне высокую цену, мы можем удовлетворить ваш запрос. Мы

Высококачественный цветной принтер для домашнего и офисного использования

производим новые принтеры EPSONSTYLUSCOLOR640, обладающие превосходным фотореалистическим качеством печати при разрешении 720...  $\Gamma$  440 dpi, и продаем их по цене, доступной практически для каждого пользователя! Принтер EPSONSTYLUSCOLOR640 в сочетании с фирменной системой воспроизведения изображений PerfectPicture<sup>™</sup> ImagingSystem и очень легким в использовании драйвером — это именно то техническое средство, появление которого вы давно ждали.

Превосходное качество печати с разрешением 1'440 dpi

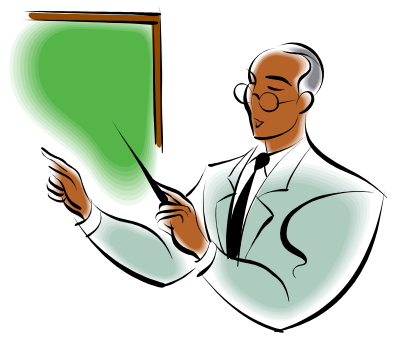

Благодаря запатентованной системе воспроизведения изображений PerfectPicture™ ImagingSystem принтер EPSONSTYLUSCOLOR640 выдает отпечатки непревзойденного фотореалистического качества. Он оснащен прецизионной печатающей головкой MicroPiezo™ для печати изображений с высоким разрешением (до 1 '440 dpi) и выполняет незаметные глазу переходы полутонов благодаря нашей гордости — системе растрирования AcuPhotoHalftoning™. Быстросохнущие чернила QuickDry создают сочные и стойкие цвета. Даже на простой бумаге принтер делает отпечатки с

высоким разрешением до 720 dpi, которые поразят вас превосходным качеством и передачей мельчайших деталей.

Всегда прекрасные результаты!

## *Ваши навыки и умения оцениваются «Отлично».*

**Практическое задание:** КОМПЛЕКСНОЕ ИСПОЛЬЗОВАНИЕ ПРИЛОЖЕНИЙ MICROSOFTOFFICE ДЛЯ СОЗДАНИЯ ДОКУМЕНТОВ.

**Цель занятия.** Закрепление и проверка навыков создания комплексных текстовых документов с встроенными расчетными таблицами и графиками.

## *Порядок работы*

Применяя все известные вам приемы создания и форматирования текстовых и табличных документов, выполните задания по образцу, стараясь создать по внешнему виду документ как можно ближе к оригиналу задания.

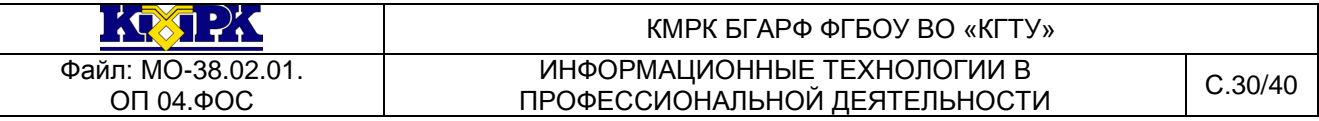

**Задание 1.** Создать таблицу расчета прибыли фирмы, произвести расчеты сум-

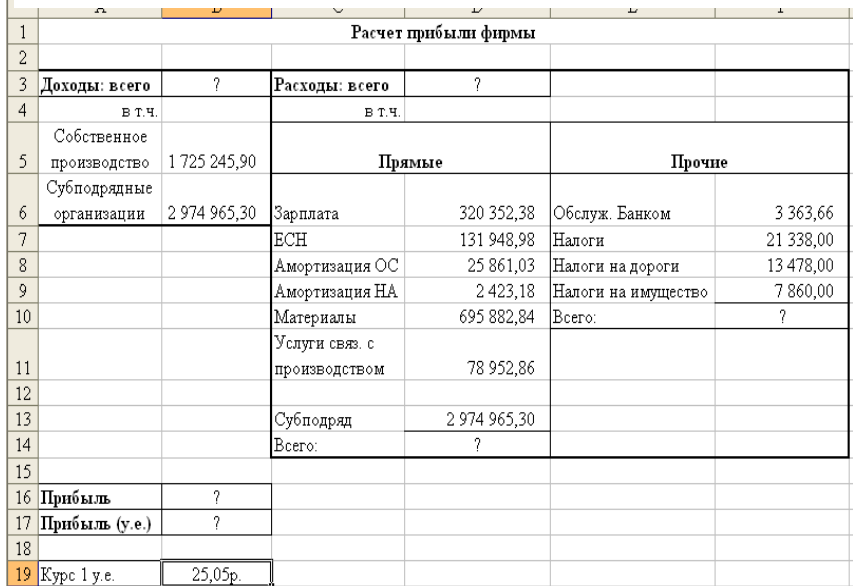

марных доходов, расходов (прямых и прочих) и прибыли; произвести пересчет прибыли в условные единицы по курсу (рис. 1). Выясните, при каком значении зарплаты прибыль будет равна 500000 р. (используйте режим *Подбор параметра*)*.*

Рис. 1. Исходные данные для Задания 1.

```
Краткая справка. Формулы для расчета:
Расходы: всего = Прямые расходы + Прочие расходы;
Прибыль = Доходы: всего - Расходы: всего;
Прибыль (у. е.) = Прибыль / Курс 1 у. е.
```
**Задание 2.** Создать «Ведомость учета остатков продуктов и товаров на складе с учетом прибыли».

Таблицу учета продуктов и товаров создайте в MSExcel, проведите расчеты или скопируйте документ в текстовыйредактор MSWord. В документеMSExcel на новом листе постройте график по результатам «Затраты» и «Прибыль за ед.». Создайте с помощью архиватора WinRAR само распечатывающейся архив текстового документа. Сохраните все три документа.

Наименование организации

ВЕДОМОСТЬ № УЧЕТА ОСТАТКОВ ПРОДУКТОВ И ТОВАРОВ НА СКЛАДЕ С УЧЕТОМ ПРИБЫЛИ от ? (на сегодняшнее число)

| $N_2$<br>$\Pi$<br>п | Продукты и товары     |                    |                       | Остаток на:<br>(на сегодняшнее число) |                               |                        |                        |                        |                               |
|---------------------|-----------------------|--------------------|-----------------------|---------------------------------------|-------------------------------|------------------------|------------------------|------------------------|-------------------------------|
|                     | Наименование          | Eд.<br>ИЗ-<br>мер. | Кo<br>Л-<br><b>BO</b> | $3a-$<br>куп.цена<br>за ед.           | Отпуск-<br>ная цена<br>за ед. | Затра-<br>ты за<br>eд. | При-<br>быль за<br>eд. | Сумма<br>всего<br>p.K. | При-<br>быль<br>всего<br>p.K. |
|                     |                       |                    | 4                     |                                       | $\sigma$                      | −                      | 8                      | Q                      | 10                            |
| 1.                  | Бульон из куби-<br>ка | IIIT.              | 9                     |                                       | റ                             | $\Omega$               | റ                      | $\Omega$               |                               |
| 2.                  | Ветчина               | KГ.                | $\Omega$              | 118,89                                | $\Omega$                      | $\Omega$               | $\Omega$               | $\Omega$               |                               |

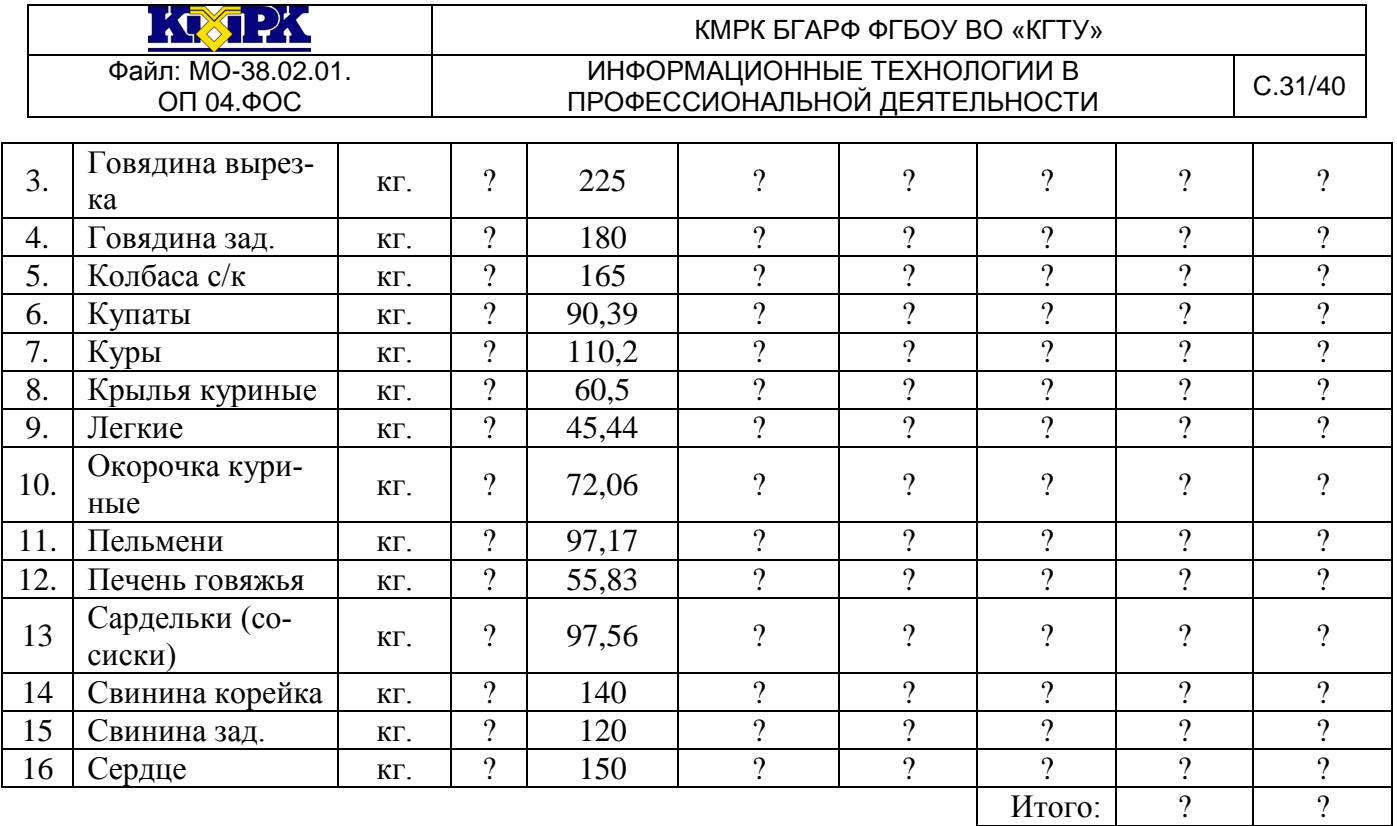

Краткая справка. *Формулы для расчета:* Отпускная цена за ед. *= Закуп.цена за ед.\*25% (Накрутка);* Затраты за ед. =*Накрутка\*75%;* Прибыль за ед. =*Накрутка\*25%;* Сумма всего р.к. =*Кол-во \* Отпускная цена за ед.*

#### *Ваши навыки и умения оцениваются «Удовлетворительно».*

**Задание 3.** Фирма хочет накопить деньги для реализации нового проекта. С этой целью в течение пяти лет она кладет на счет ежегодно по 1250 \$ в конце каждого года под 8 % годовых (рис. 2). Определить сколько будет на счете фирмы к концу пятого года (в MSExcel). Построить диаграмму по результатам расчетов. Выясните, какую сумму надо ежегодно класть на счет, чтобы к концу пятого года накопить 10 000 \$.

Краткая справка. *Формула для расчета:*

*Сумма на счете* =  $D * ((1 + j)^n - 1) / j$ .

Сравните полученный результат с правильным ответом:

для n = 5 сумма на счете = 7333,25 \$.

Для расчета суммы ежегодного вклада для накопления к концу пятого года 10 000 \$ используйте режим *Подбор параметра.*

Вид экрана для расчета с использованием функции БС приведен на рис. 3.

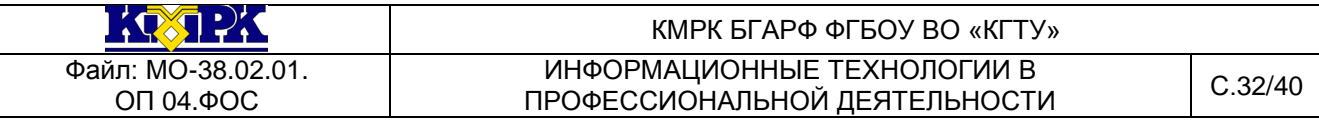

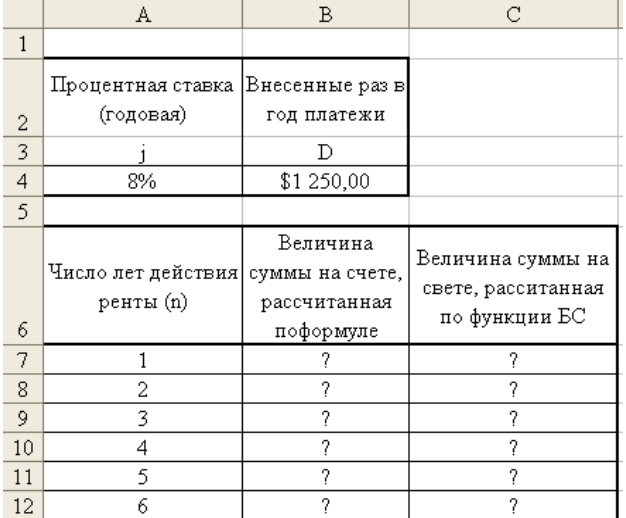

# Рис. 2. Исходные данные для Задания 3.

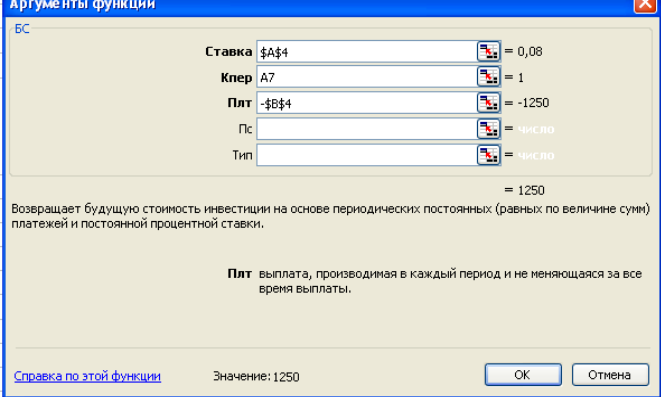

Рис. 3. Использование функции БС для расчета.

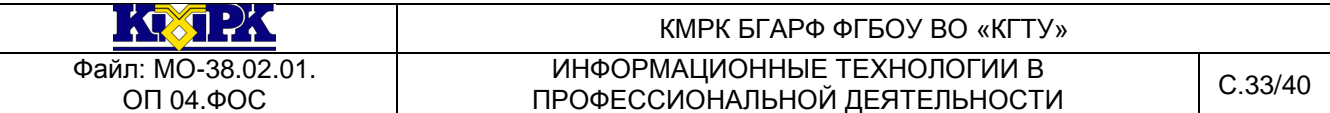

Задание 4. Создать «Акт о порче товарно-материальных ценностей».

Текстовую часть документа создайте в текстовом редакторе MSWord. таблицу расчета стоимости товарно-материальных ценностей (ТМЦ) для списания создайте в MSExcel, проведите расчеты и скопируйте в текстовый документ. Создайте с помощью архиватора WinRAR архив текстового документа. Сохраните все три документа.

Наименование организации Отдел

«Утверждаю» Руководитель организации

 $\kappa$   $\gg$  20  $\Gamma$ .

 $AKT$ О ПОРЧЕ ТОВАРНО-МАТЕРИАЛЬНЫХ ЦЕННОСТЕЙ OT « $\_\_\_\$   $\_\_\_\_\_\_\_$  20  $\_\_\_\_\$ r.

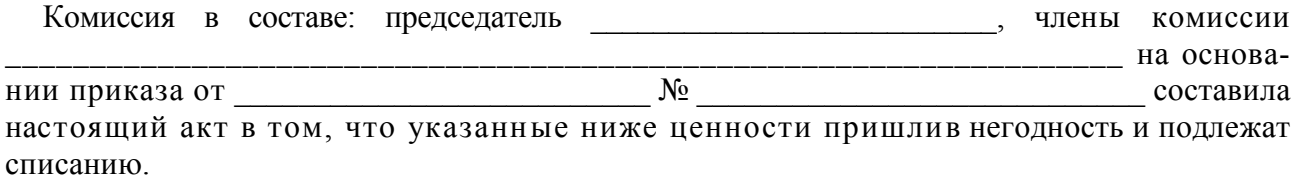

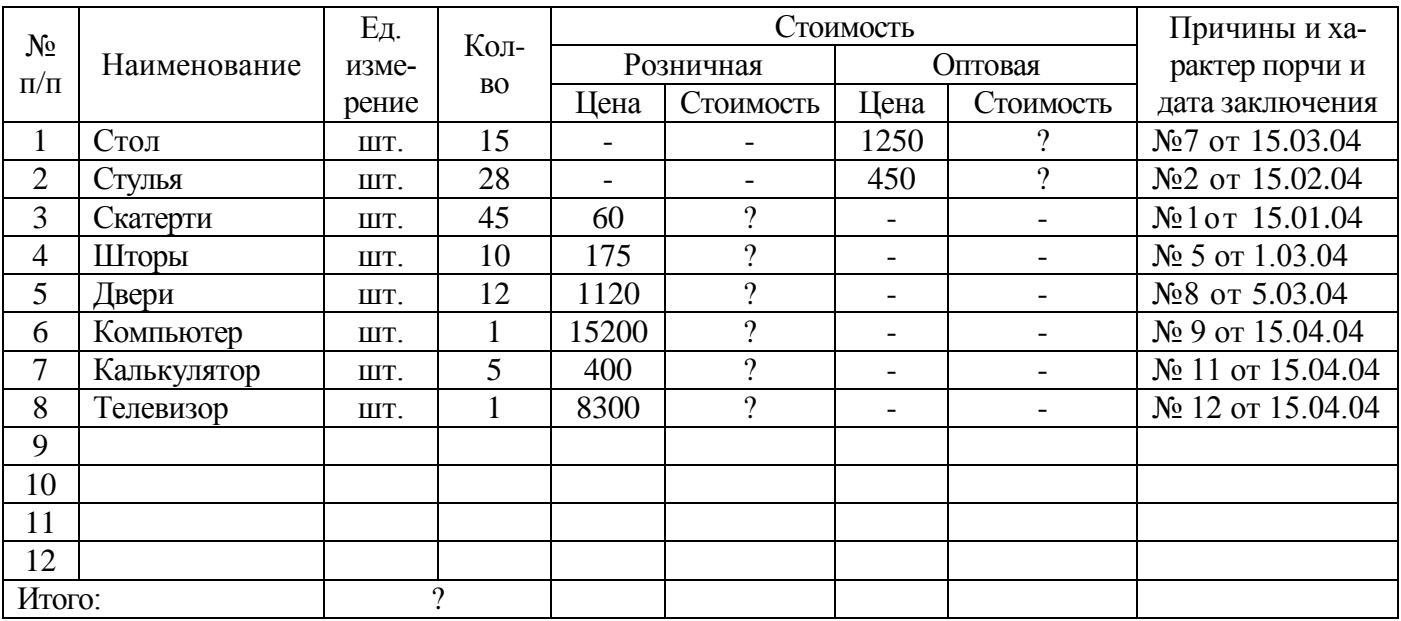

Итого по акту наименование на сумму р. к.

(прописью по розничным ценам или по ценам приобретения)

Председатель комиссии

Члены комиссии по поставление по поставке и по поставке и по поставке и по поставке и по поставке и по поставке

Ваши навыки и умения оцениваются «Хорошо».

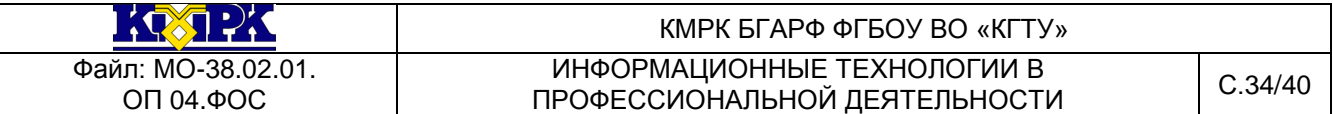

**Задание 5.** Фирма собирается инвестировать проект в течение трех лет.

Имеется два варианта инвестирования: 1-й вариант: под 12 % годовых в начале каждого года; 2-й вариант: под 14 % годовых в конце каждого года. Предполагается ежегодно вносить по 500 000 р. Определить, в какую сумму обойдется проект (рис. 4).

## *Порядок работы*

Постройте сравнительную диаграмму по результатам расчетов для двух ва-

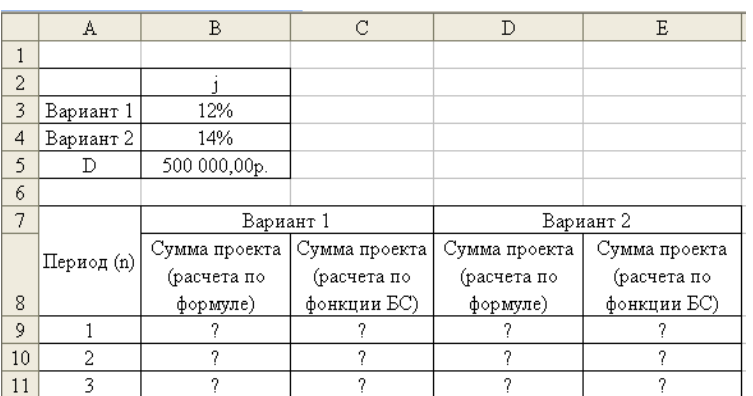

риантов инвестирования. Выясните, какую сумму надо вносить ежегодно по каждо*му варианту инвестирования, чтобы общая сумма проекта составила 2 000 000 р.* 

Рис. 4. Исходные данные для Задания 5.

Сравните полученный результат с правильным ответом: для n = 3 сумма проекта по 1-му варианту — 1 889 664,00 р.; по 2-му варианту - 1 719 800,00 р.

Краткая справка. *Формулы для расчета: 1-й вариант: Сумма проекта* = D \* ((1 + j) ^ n - 1) \* (1 + j)/j; *2-й вариант: Сумма проекта* = D \* ((1 + j) ^ n - l)/j.

**Задание 6.** Создать по образцу бланк счета для аренды автомобиля в MSEx-

#### cel.

Автомобиль использовался с 12.10.04 00:00 до 14.10.04 16:40.

#### Тарифная ставка = 120 р./ч.

Краткая справка. *Для ввода даты используйте функцию «Сегодня». При вводе периода аренды автомобиля используйте формат «Дата», в котором присутствуют дата и время.*

*Значение даты и времени представляют собой, так называемые серийные числа, поэтому с ними можно работать как с обычнымичислами, например, вычитать одну дату из другой, чтобы получить разность в днях.*

## *Порядок работы*

Для подсчета количества часов аренды автомобиля установите в ячейке «Итого» числовой формат, рассчитайте разницу дат пользования (Дата по: — Дата

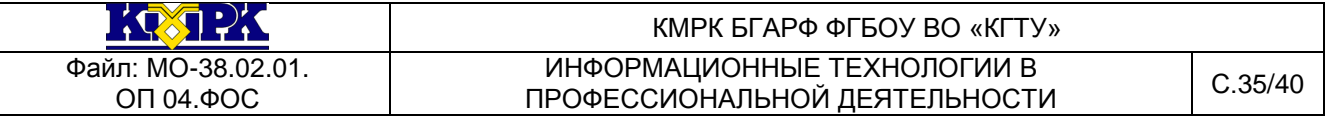

с:). Вы получите количество дней пользования автомобилем. Для перевода количе-

ства дней пользования автомобилем в часы произведите умножение на 24 (рис. 5).

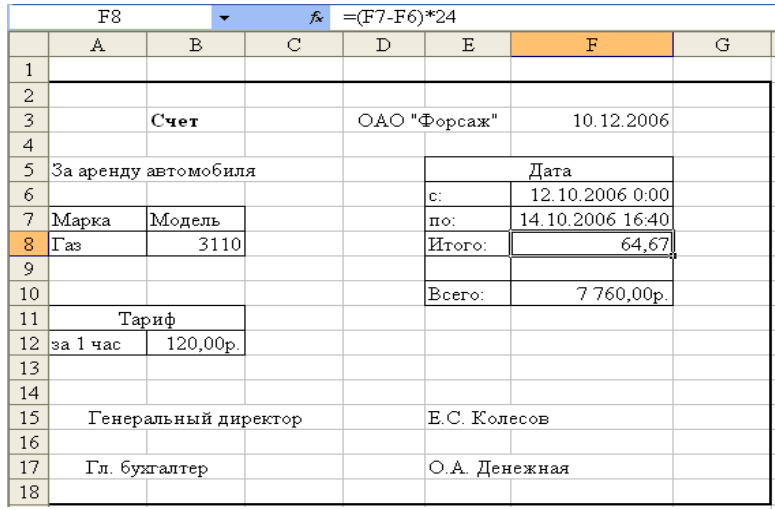

Расчет суммы счета сделайте по следующей формуле

Всего = «Тариф за час» × Итого. Конечный вид «Счета за аренду автомобиля» представлен на рис. 5.

Рис. 5. Конечный вид «Счета за аренду автомобиля»

**Практическое задание:** КОМПЛЕКСНОЕ ИСПОЛЬЗОВАНИЕ ВОЗМОЖНОСТЕЙ СУБД MS ACCESS ПРИ СОЗДАНИИ БАЗЫ ДАННЫХ И РАБОТА С ДАННЫМИ.

**Цель занятия.** Контрольная работа для проверки приобретенных навыков работы по созданию и модификации таблиц, пользовательских форм, разных видов запросов и отчетов вСУБД Access.

## **Задание 1.**

Создайте СУБД «Филиал фирмы Start».В СУБД «Филиал фирмыStart»создайте таблицу «Филиал фирмы» со следующими полями: *Код, Фамилия, Имя, Отчество, Дата найма, Ставка, Премия, Зарплата, Доплата* и *Итого.* Введите в таблицу «Филиал фирмы» 10 записей (строк) в качестве данных для первой записи используйте свою фамилию и личные данные, в столбце *Ставка*– денежный диапазон должен находиться в пределах 3500 – 6500 р., далее введите произвольные данные. Для корректной работы введите несколько фамилий, отчество которых начинающихся на букву «А» и несколько имен, которых начинающихся на букву «О»; несколько сотрудниковс датой найма после 10 апреля 2010 г.

## *Порядок работы*

1. С помощью запроса на обновление в таблице «Филиал фирмы» рассчитайте поле *Премия* из расчета 52 % от *Ставки.* Запросуприсвойте имя «Премия 52».

2. Введите в таблицу «Филиал фирмы» новое поле Поощрение.

3. Используя запрос на обновление, введите формулу расчета для поля Поощрение. Формула для расчета:

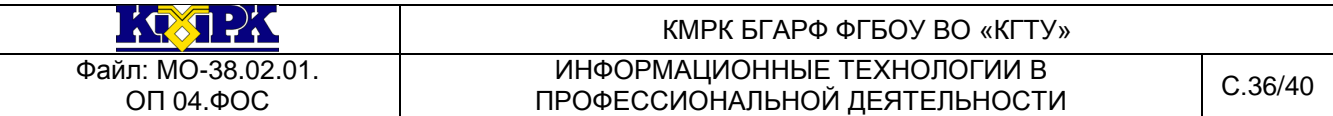

Поощрение = Ставка × 0,28.

Запросу присвойте имя «Поощрение 28».

4. Рассчитайте поле Поощрение, проверьте правильность расчетов.

5. Рассчитайте поле Зарплата как сумму полей Ставка, Премия и Поощрение.

Запросу присвойте имя «Зарплата-Поощрение».

6. Создайте запрос на повторяющиеся записи по полю Имя таблицы «Филиал фирмы», которые начинающихся на букву «О». Запросу присвойте имя «Повтор Имени О».

7. Создайте запрос на выборку под именем «Отчества А» для таблицы «Филиал фирмы», осуществив выборку всех сотрудников, у которых отчество начинается на букву «А».

8. Создайте запрос на выборку по таблице «Филиал фирмы»; выведите поля: Фамилию, Имя и Поощрение для тех сотрудников, у которых Поощрение превышает 1500 р. Задайте сортировку поощрений по возрастанию. Сохраните запрос под именем «Поощрение 1500».

9. По таблице «Филиал фирмы» выберите сотрудников, поступивших на работу после 8 апреля 2010 г. Фамилии расположите в алфавитном порядке. Сохраните запрос под именем «Запрос-Приём».

10. Создайте отчет с помощью средства «Автоотчет - табличный», «Код – по возрастанию» и «Ориентация - альбомная» по данным таблицы «Филиал фирмы». Присвойте отчету имя «Отчёт-Филиал фирмы».

## *Ваши навыки и умения оцениваются «Удовлетворительно».*

11. С помощью запроса рассчитайте суммарные значения по полям Поощрение и Зарплата по таблице «Филиал фирмы». Сохраните запрос под именем «Сумма Параметров».

12. Выберите фамилии сотрудников по возрастанию в таблице «Филиал фирмы», у которых премия меньше 2000 р. Сохраните запрос под именем «Премия 2000».

13. Создайте отчет с помощью Мастера отчетов по данным таблицы «Филиал фирмы», включающий поля: Фамилия – по возрастанию, Должность, Дата рождения, Дата найма. Присвойте отчету имя «Отчёт Сотрудники».

14. Создайте запрос на выборку с использованием таблицы «Филиал фир-

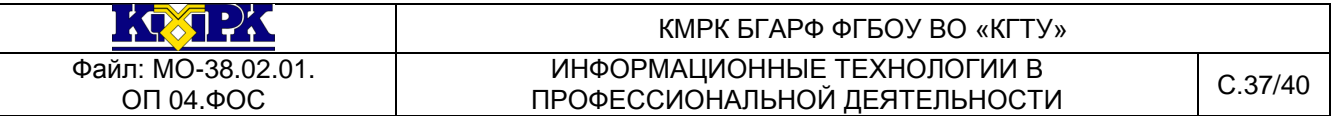

мы», в котором представлено два поля: поле Зарплата с сортировкой по убыванию и поле с объединением двух текстовых полей — Фамилия, Имя, полю присвойте название «Фамилия – Имя». Сохраните запрос под именем «Сложный Запрос».

15. Создайте автоотчет по «Сложному Запросу». Внешний вид автоотчёта – в столбец. Сохраните отчет под именем «Сложный Запрос».

16. Подсчитайте среднее арифметическое значение по полю Поощрение. Сохраните запрос под именем «Поощрение Среднее».

17. Используя запрос на обновление, рассчитайте поля:Доплата как 22% от поля Зарплата и Итого как сумма полей Зарплата и Доплата. Сохраните запрос под именем «ЗапросИтого».

18. .Выбрать сотрудников, поступивших на работу после 10апреля 2010 г., у которых итоговая зарплата превышает больше или равна7500 р. но меньше 12000р. Итого отсортировать в порядке убывания. Сохраните запрос под именем «Запрос 7500-12000».

## **Дополнительные задания для контрольной работы**

**Задание 2.** Создать базу данных с любым именем. В созданной базе данных сформировать таблицу «Мои знакомые» из пяти записей, включив в нее поля: *Фамилия, Имя, Должность* (несколько человек имеют должность «Менеджер»), *Место работы, Зарплата* (зарплата колеблется в интервале от 2000 р. до 10000 р.).

## *Порядок работы*

1. В созданную таблицу добавить новое поле *Подработка* и произвести его расчет в размере 45 % от зарплаты с помощью запроса на обновление.

2. По таблице создать запрос на выборку фамилий знакомых с должностью «Менеджер» с зарплатой от 4200 р. до 8600 р. В запрос включите все поля таблицы.

3. По запросу на выборку создайте форму и введите еще две записи.

4. Создать отчет по знакомым с зарплатой свыше 5000 р. и подработкой свыше 3000 р., включив все поля таблицы.

**Задание 3.** Создать базу данных с любым именем. В созданной БД создать таблицу «Сотрудники» из пяти записей, включив в нее поля: *Фамилия, Имя, Должность, Оклад, Премия.*

Рассчитать значение премии (Премия = 15 % от Оклада). Создать отчет по всем полям таблицы.

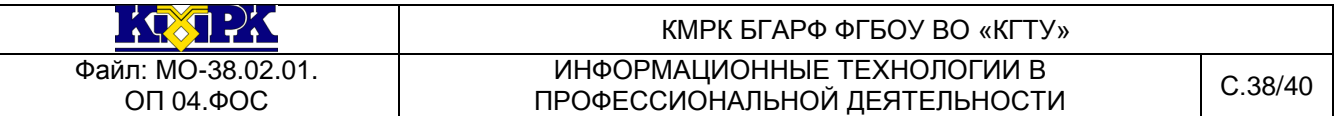

**Задание 4.** Создать базу данных с любым именем. В созданной БД создать таблицу «Сослуживцы» из пяти записей, включив в нее доля: *Фамилия, Должность, Зарплата, Премия.* Создать отчет по сослуживцам с зарплатой от 1500 р. до 4000 р., включив в него все поля.

**Задание 5.** Создать базу данных с любым именем. В созданной БД создайте таблицу «Товары» из пяти записей, включив в нее поля: *Вид товара, Количество, Цена, Стоимость.* Рассчитать значение стоимости товара (Стоимость = Количество \* Цена). Создать отчет по всем полям таблицы.

**Задание 6.** Создать базу данных с любым именем. В созданной БД создать таблицу «Заказы» из пяти записей, включив в нее поля: *Вид заказа, Дата заказа, Количество, Стоимость.* Создать отчет по заказам стоимостью от 5000 р. до 8500 р., включив в него все поля.

**Задание 7.** Создать базу данных с любым именем. В созданной БД создать таблицу «Студенты» из пяти записей, включив в нее поля: *Фамилия, Имя, Дата рождения, Телефон, Адрес.* По таблице создать запрос на выборку фамилий студентов с датой рождения позже 15.04.1985. Создать отчет по запросу, включив в него все поля.

КОМПЛЕКСНАЯ РАБОТА ПО ТЕХНОЛОГИИ ВЕДЕНИЯ УЧЕТА В СИСТЕМЕ «1C: ПРЕДПРИЯТИЕ 8.1».

**Цель занятия:** самостоятельная работа по проверке знаний, закреплению умений и навыков работы в программе «1C:Предприятие 8.1» конфигурации «Бухгалтерия предприятия».

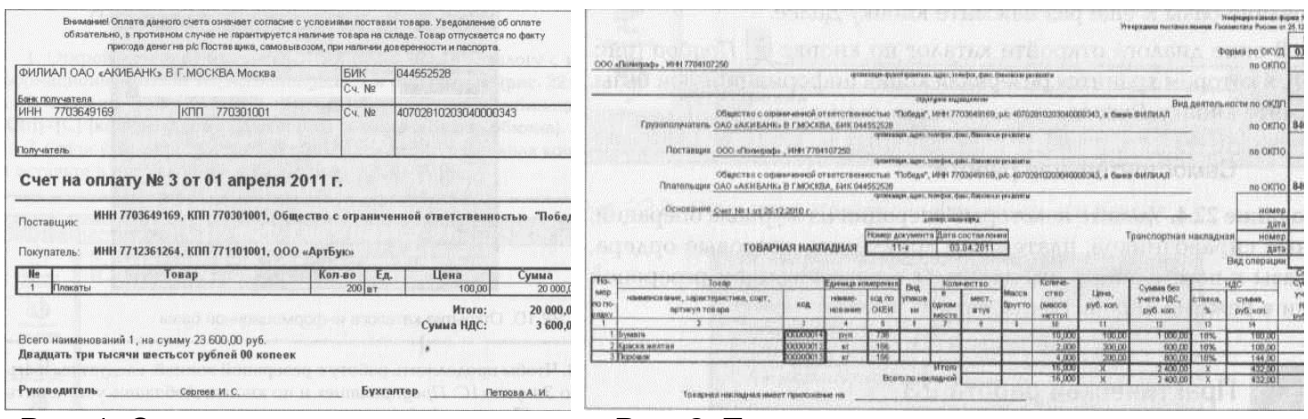

Рис. 1. Счет на оплату покупателю Рис. 2. Товарная накладная от поставщика **Задание 1.** Оформите поступление от покупателя денежных средств 02.04.2017 на расчетный счет согласно данным Счета на оплату покупателю (рис. 1).

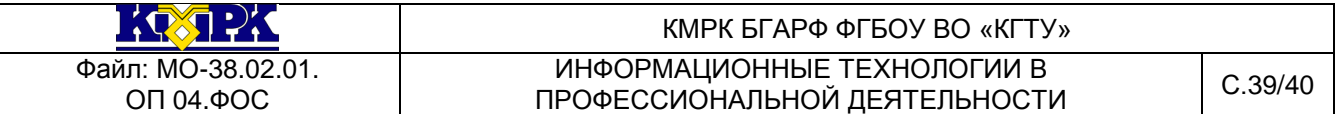

**Задание 2.** Оформите поступление (покупку) материалов от поставщика ООО «Полиграф» согласно данным Товарной накладной от 03.04.2017 поставщика (рис. 2):

- 1. Бумага 10 рул. по цене за единицу товара 100 руб.
- 2. Краска желтая 2 кг по цене за единицу товара 300 руб.
- 3. Порошок 4 кг по цене за единицу товара 200 руб.

**Задание 3.** Оформите получение Счета-фактуры (рис. 3) на поступившие от поставщика материалы.

**Задание 4.** Оформите оплату поставщику за поступившие материалы 04.04.2017 согласно Счету на оплату от поставщика (рис. 4).

**Задание 5.** Оформите передачу в производство материалов (счет учета затрат 20.01) от 05.04.2017 согласно данным документа «Требование-накладная» (рис. 5): бумага — 1 рул., краска желтая — 10 кг, порошок — 4 кг.

**Задание 6.** Оформите передачу готовой продукции от 06.04.2017 г. на основной склад на основании данных Накладной на передачу готовой продукции в места хранения (рис. 6): плакаты — 200 шт. по цене 100 руб. за единицу товара.

**Задание 7.** Оформите Товарную накладную от 07.04.2017 (рис. 7) на отгрузку (продажу) своей продукции — плакатов покупателю ООО «АртБук» с основного склада.

**Задание 8.** Оформите выдачу Счета-фактуры покупателю от 07.04.2017 (рис. 8) за отгруженную ему продукцию.

N: 3476 or 04 ampens 2011 044525206 AKE "MHTEPT3KEAHK" E MOCKBA **EVIK** Счет-фактура № 34-к от 03 апреля 2011 г.  $3010181050000000206$ 40702810746500001478  $\overline{C_{11}}$  Mo A 7784107350771030100 его адрес: сн же<br>по адрес: Общество с оп<br>ому документу NI от: Счет на оплату № 3476 от 04 апреля 2011 г. Поставщик ИНН 7784107250, КПП 771030100, ООО «Полиграф» Покупатель: ИНН 7703649169, КПП 770301001, ООО "Победа" No Tosap -<br>Оумма НДС:<br>Сумма НДС: 2 400,00 Всего наименований 3, на сумму 2 832,00 руб.<br>Две тысячи восемьсот тридцать два рубля 00 копеек

**Задание 9.** Сформируйте Оборотно-сальдовую ведомость за апрель 2017 г.

#### Рис. 3. Счет-фактура от поставщика Рис. 4. Счет на оплату от поставщика

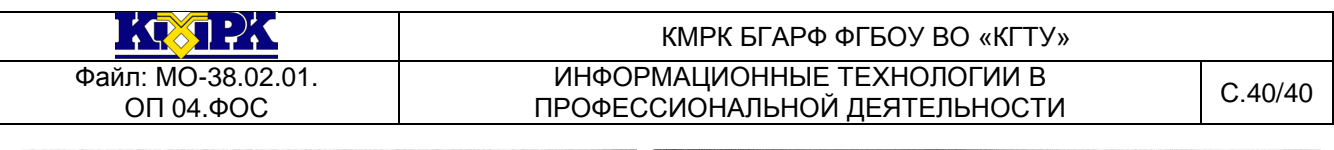

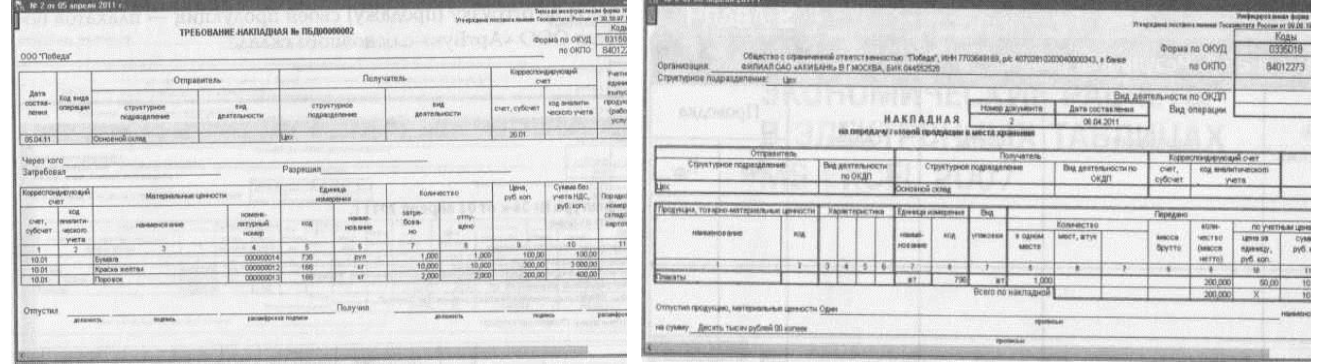

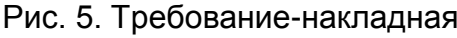

## Рис. 5. Требование-накладная Рис. 6. Накладная на передачу готовой продукции в места хранения

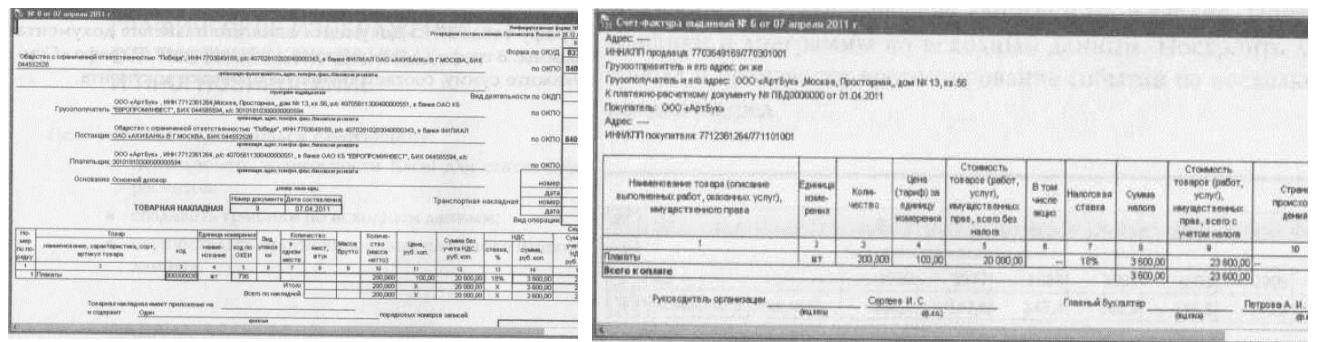

Рис. 7. Товарная накладная Рис. 8. Счет-фактура покупателю

**Задание 10.** Отразите результаты работы в форме табл. 1.

Таблица 1.

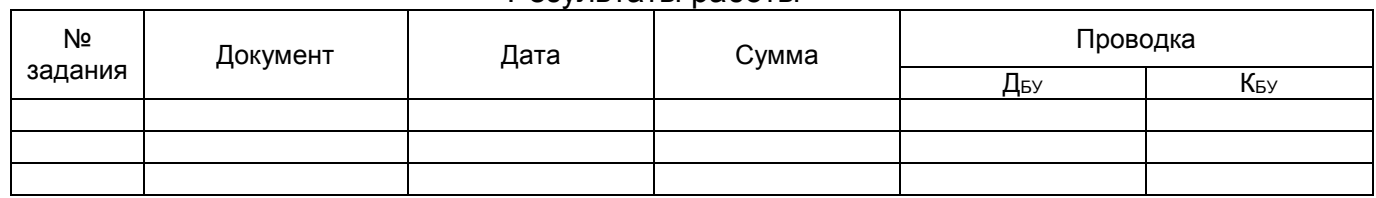

В графу табл. 1 «Документ» впишите название документа программы. В графе «Дата» укажите дату операции. В графе «Сумма» укажите сумму, соответствующую проводке документа.

## Результаты работы